Produkt-Handbuch **ABB i-bus® EIB**

**Logikmodul LM/S 1.1**

Gebäude-Systemtechnik

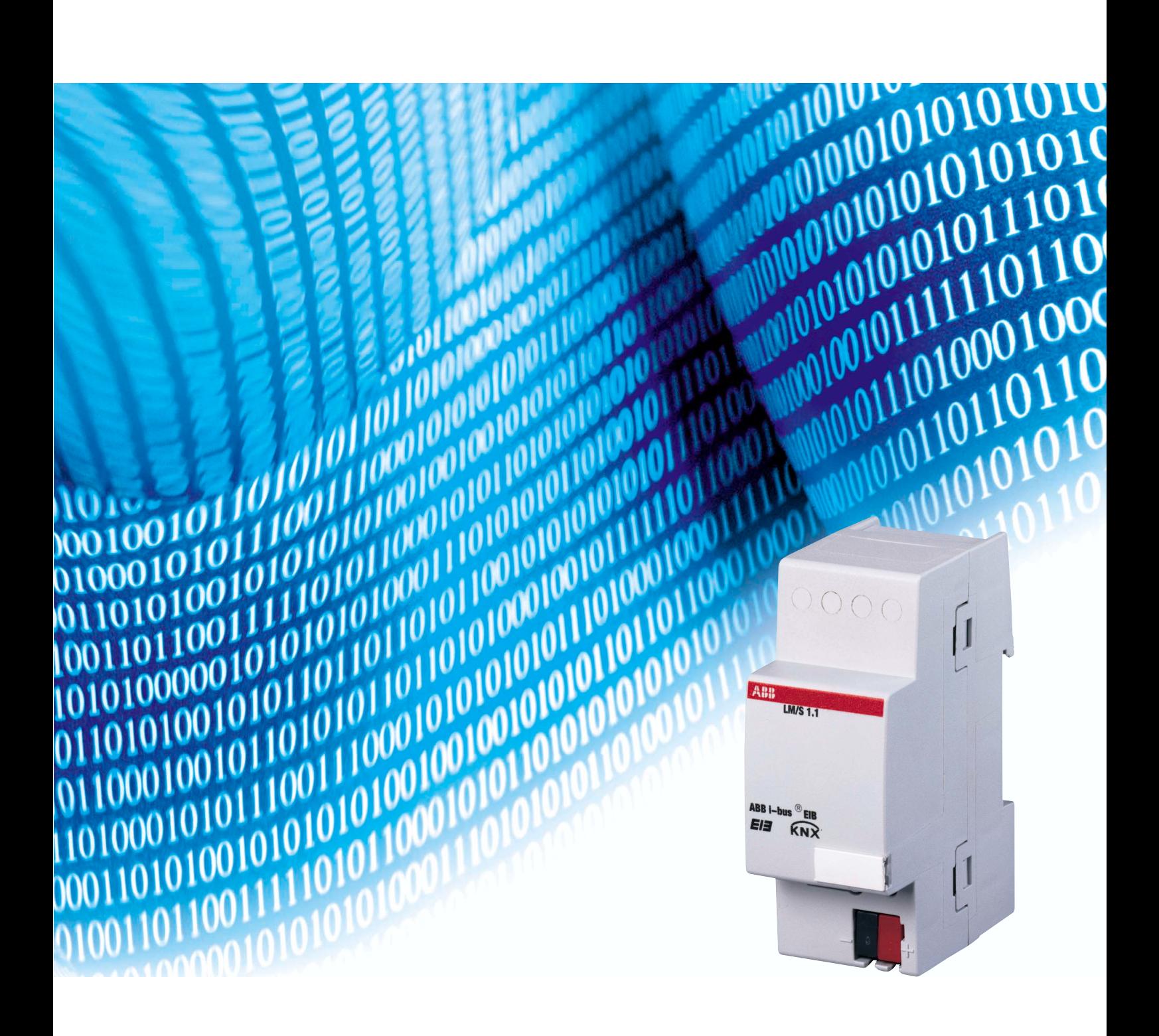

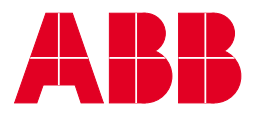

# **Inhalt**

### Seite

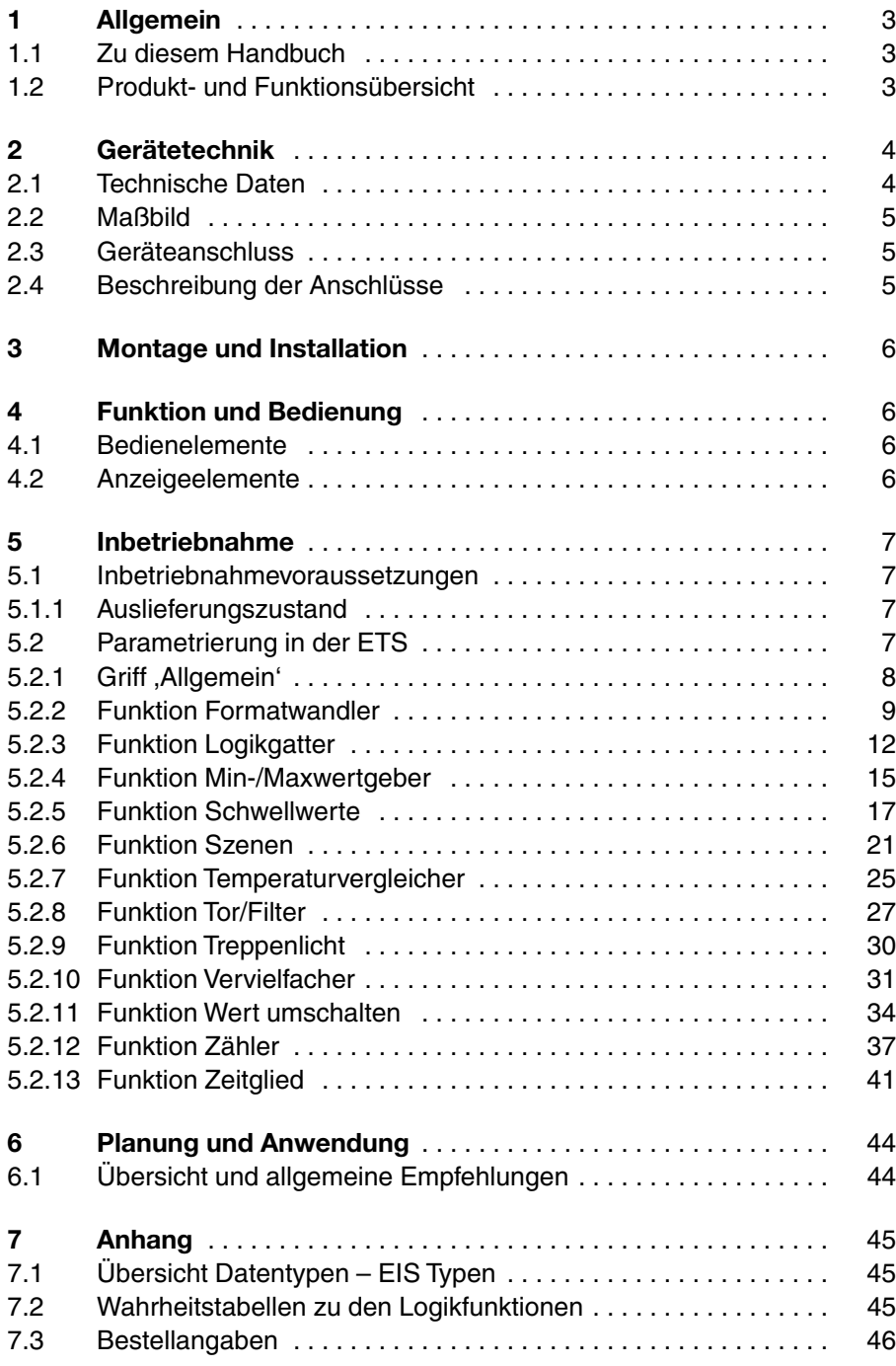

**Inhalt**

Dieses Handbuch beschreibt die Funktion und Konfiguration des Logikmoduls LM/S. Technische Änderungen und Irrtümer sind vorbehalten.

#### **Haftungsausschluss:**

Trotz Überprüfung des Inhalts dieser Druckschrift auf Übereinstimmung mit der Hard- und Software können Abweichungen nicht vollkommen ausgeschlossen werden. Daher können wir hierfür keine Gewähr übernehmen. Notwendige Korrekturen fließen in neue Versionen des Handbuchs ein. Bitte teilen Sie uns Verbesserungsvorschläge mit. Stand: Januar 2004

# **Allgemein**

# **1 Allgemein**

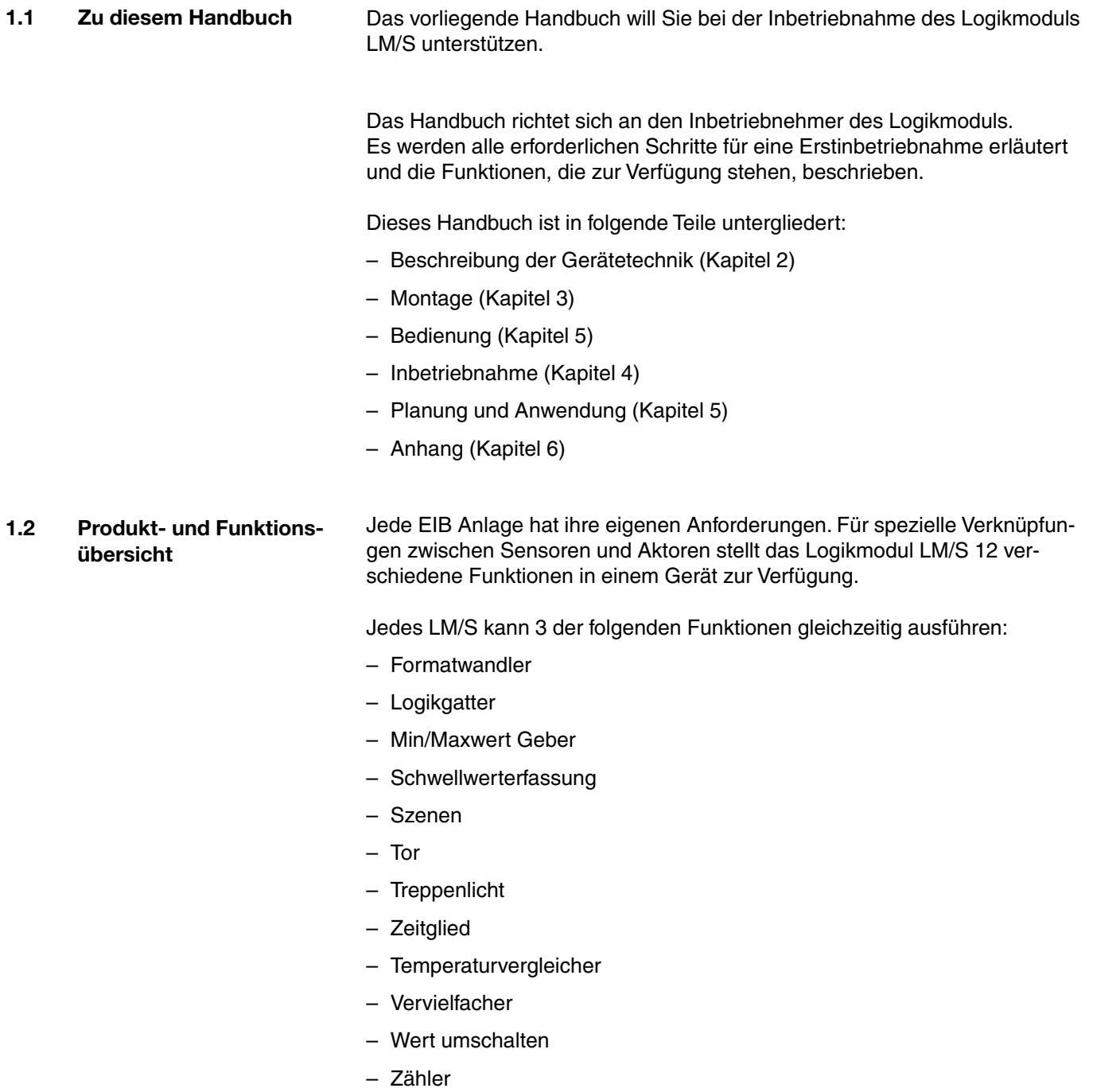

## **Gerätetechnik**

**2 Gerätetechnik** In diesem Abschnitt werden die Gerätefunktionen des LM/S 1.1 erläutert.

### **2.1 Technische Daten**

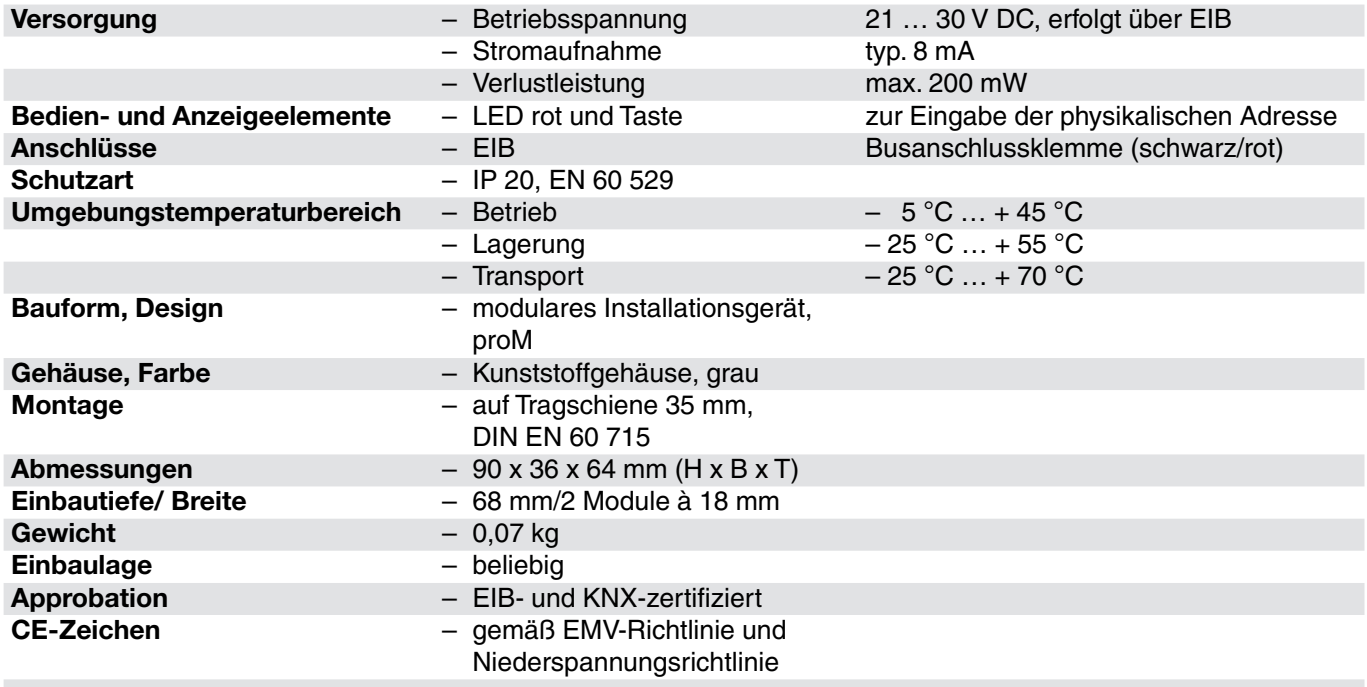

### **Anwendungsprogramm**

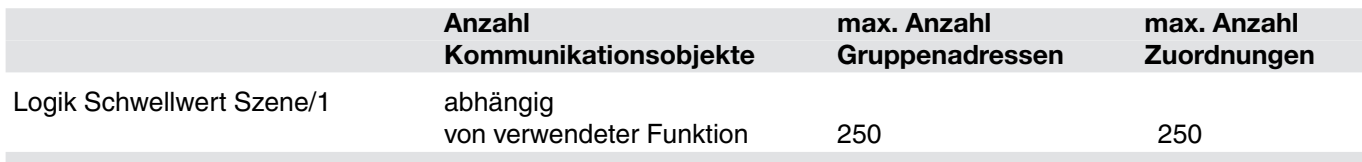

# ABB i-bus® EIB

## **Gerätetechnik**

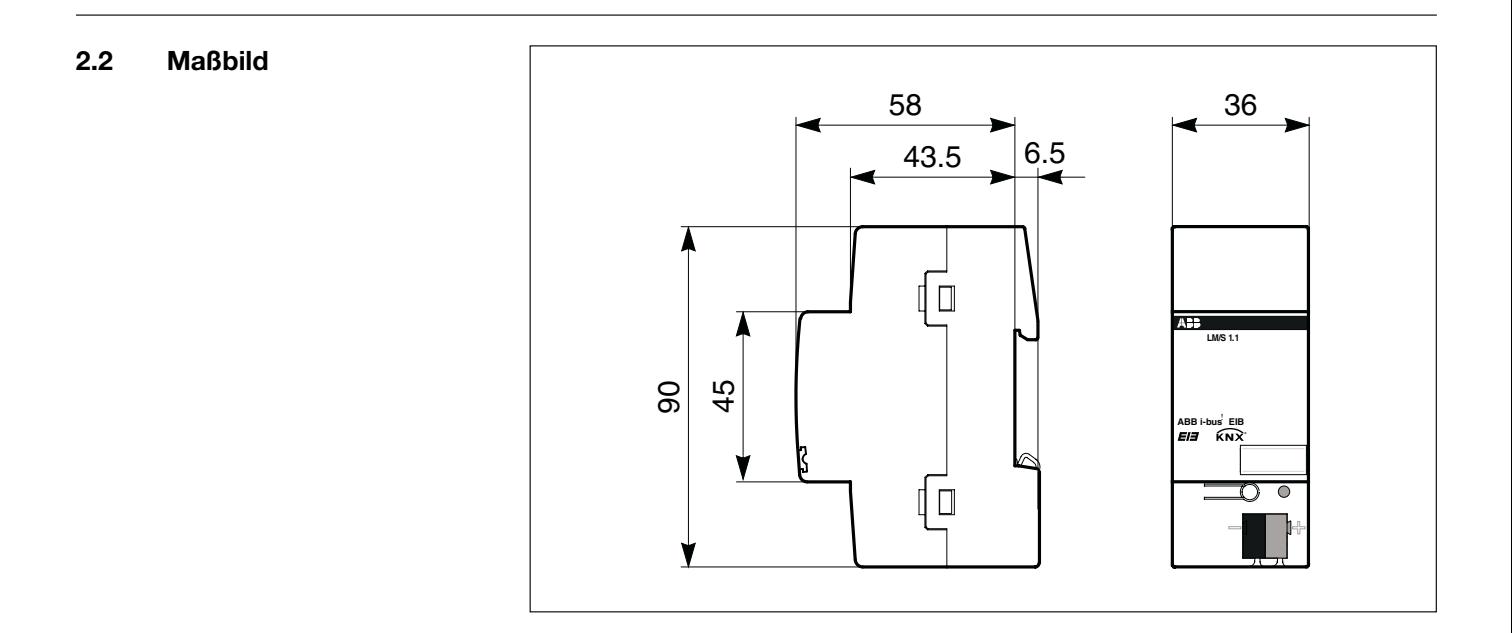

#### **2.3 Geräteanschluss**

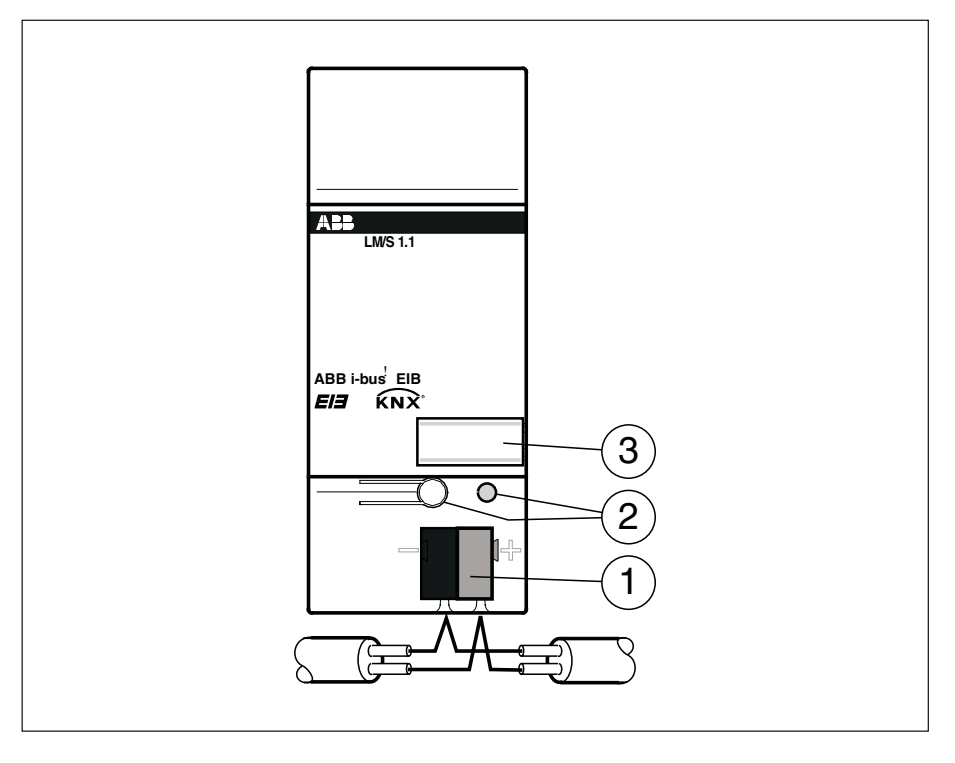

- **1** Busanschlussklemme **2** Programmiertaste/-LED
- **3** Schilderträger

**2.4 Beschreibung der Anschlüsse**

#### **EIB Anschluss**

Zum Anschluss des EIB wird die mitgelieferte Busanschlussklemme verwendet.

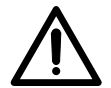

Zur Programmierung ist die ETS2 V1.2a (oder höher) notwendig.

# **Montage und Installation**

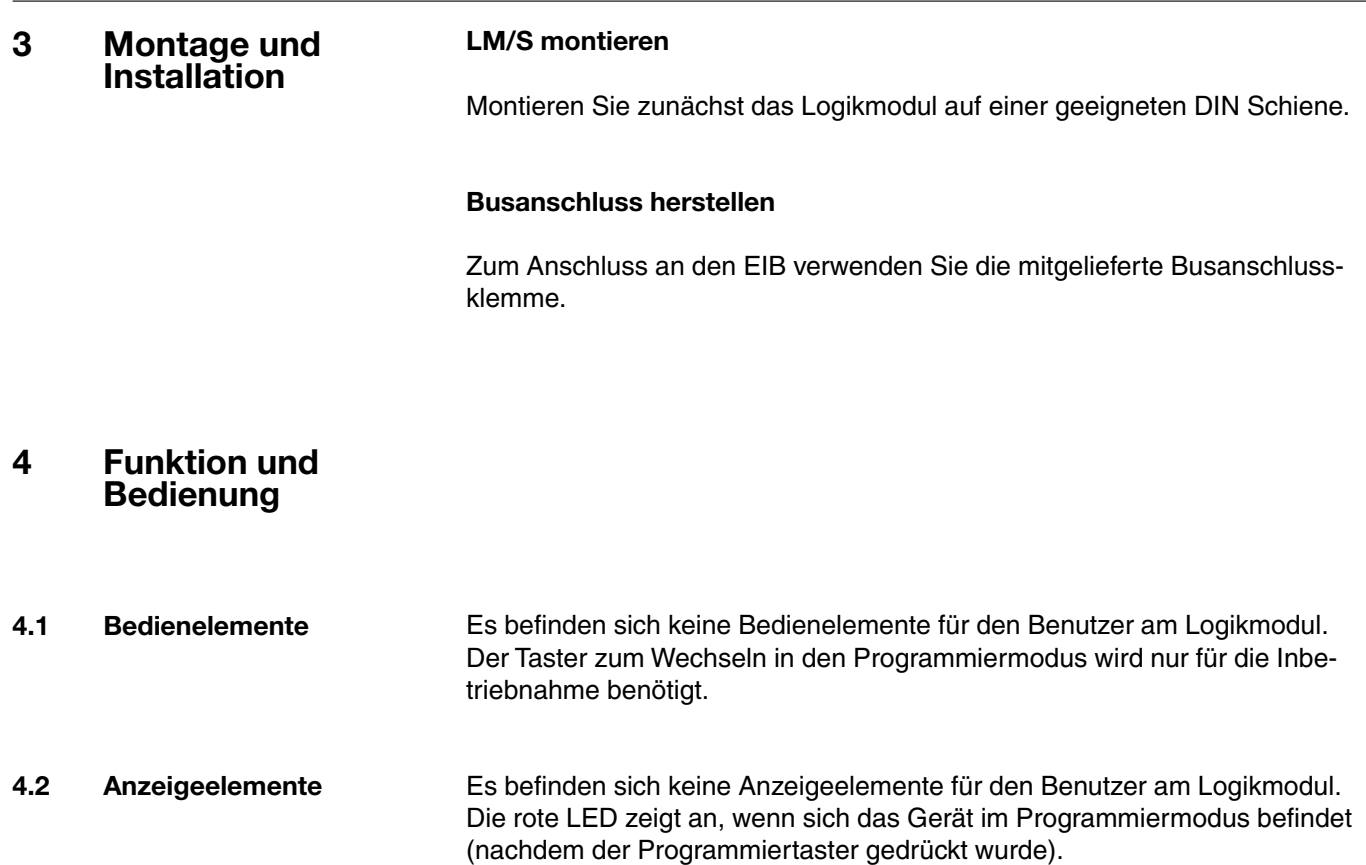

### **5 Inbetriebnahme**

**5.1 Inbetriebnahmevoraussetzungen** Um das LM/S in Betrieb zu nehmen benötigen Sie einen PC mit der Engineering Tool Software ETS (ab ETS2 V1.2a) und eine Anbindung an den EIB (z.B. über ABB RS232 Schnittstelle EA/S 232.5).

#### **5.1.1 Auslieferungszustand** Das LM/S wird ausgeliefert mit der physikalischen Adresse 15.15.255.

**5.2 Parametrierung in der ETS** Die Parametrierung des LM/S erfolgt mit der Engineering Tool Software ETS (ab ETS2 Version 1.2a).

Die Auswahl der Funktion(en) des Logikmoduls erfolgt im ETS Parameterfenster. Jedes Logikmodul kann 3 verschiedene Funktionen ausführen. Es kann jeweils unter folgenden Funktionen gewählt werden:

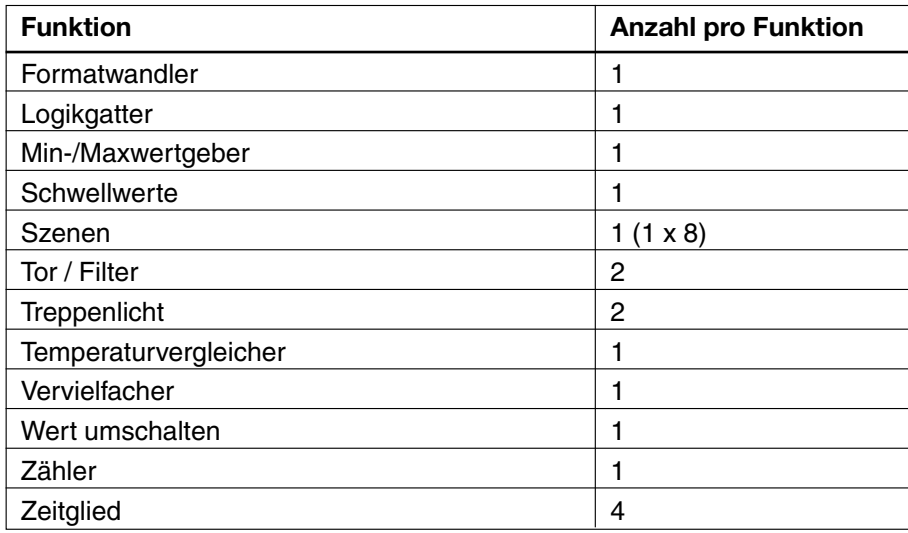

Für alle Parameterfenster und Funktionen gilt:

#### **Verhalten der Eingänge**

Alle Eingänge speichern nach Erhalt eines Telegramms zunächst die Werte, um sie dann (z.B. für Logikfunktionen) statisch für die weitere Verarbeitung zur Verfügung zu haben. Bei Eintreffen eines neuen Telegramms auf dem Eingang werden die Werte entsprechend überschrieben.

#### **Sperrobjekte**

Sperrobjekte sperren die Funktion stets bei Erhalt eines "EIN" Telegramms auf dem Kommunikationsobjekt "xx Sperren xx". Bei Empfang eines "AUS" Telegramms auf dem Kommunikationsobjekt "xx Sperren xx" wird die Funktion freigegeben.

#### **Sendeverzögerung**

Die Sendeverzögerung gibt an, wie lange das LM/S (abhängig von der parametrierten Sendebedingung) wartet, bevor es einen neuen Wert als Ausgangstelegramm versendet.

#### **Zyklisches Senden**

Einige Funktionen des LM/S ermöglichen das zyklische Senden eines Ausgangswertes. Der eingestellte Zyklus wird dann so lange eingehalten, bis sich ein Ausgangswert ändert. Bei Änderung eines Wertes wird der Ausgang sofort gesendet und der nächste Sendezyklus gestartet.

#### **Datentypen und EIS-Typen**

Bei einigen Funktionen des LM/S sind verschiedene Datentypen wählbar. Soweit sinnvoll, wird dabei auch der EIS-Typ (EIB Interworking Standard) angegeben. Zur Übersicht über die Zuordnung finden Sie eine Tabelle im Anhang (Kapitel 7.1).

5.2.1 Griff , Allgemein' Im Griff, Allgemein' kann parametriert werden, welche Funktionen das LM/S ausführen soll.

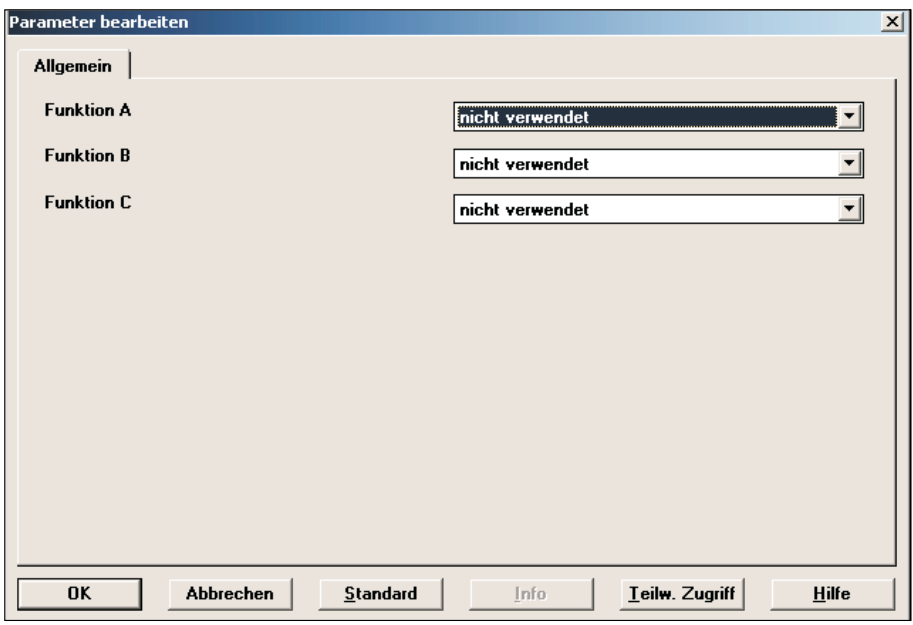

Bild 5.2.1 Griff Allgemein in der Standardeinstellung

Wird als , Funktion A' z.B. *Logikgatter* gewählt, so erscheint ein zusätzlicher Griff .A - Logikgatter'. Wird als .Funktion B' z.B. Zeitglied gewählt, so wird ein zusätzlicher Griff ,B - Zeitglied' angelegt usw. Es sind maximal 3 Funktionen möglich (A,B,C).

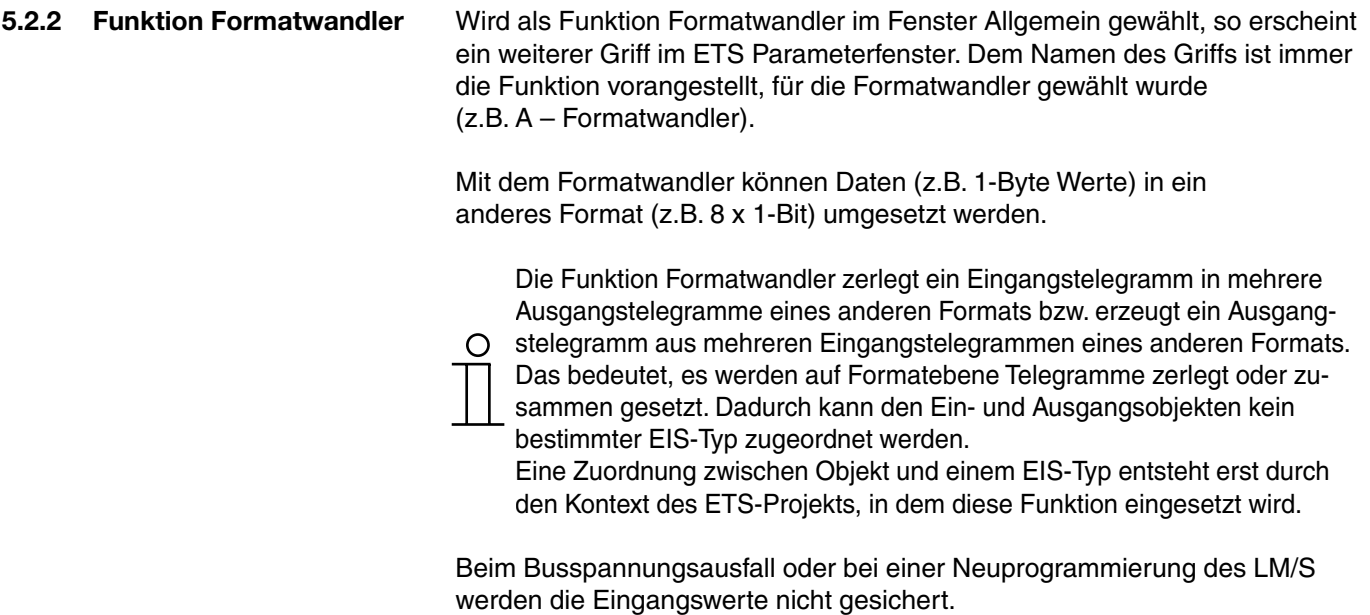

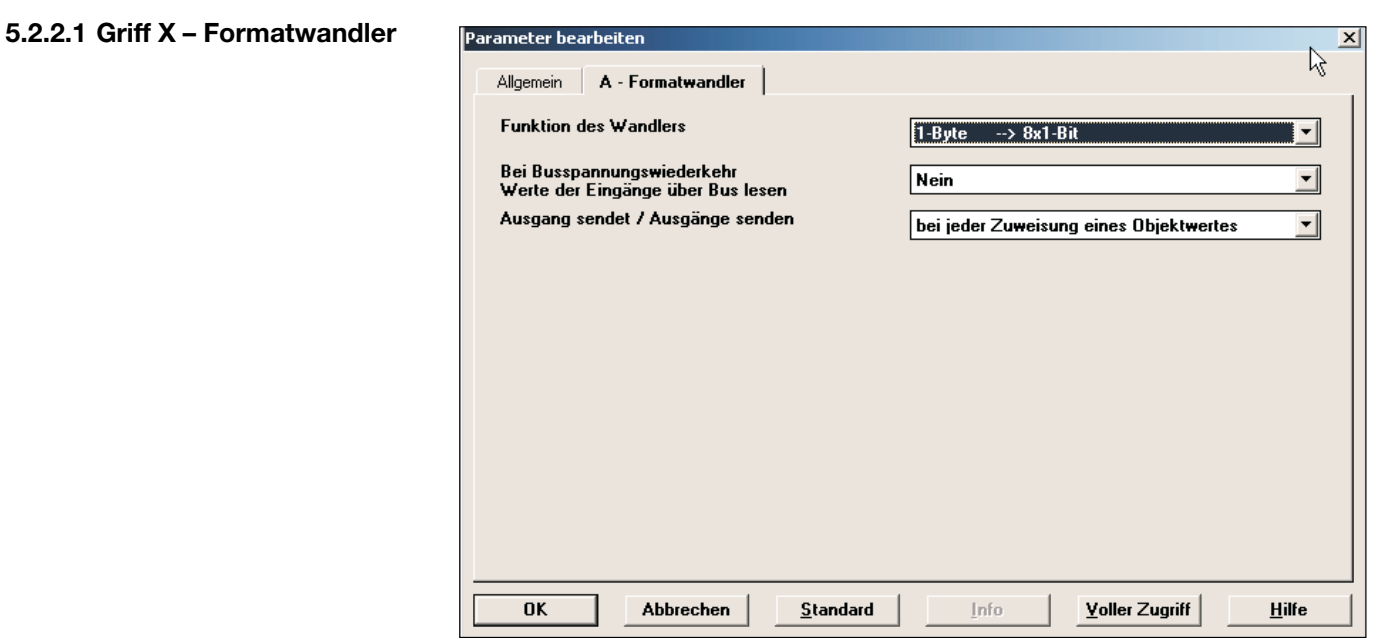

Bild 5.2.2.1 Griff Formatwandler in der Standardeinstellung

#### **Verknüpfung der Eingänge**

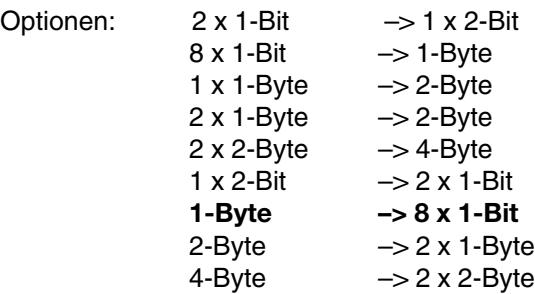

Unter *Funktion des Wandlers* kann zunächst gewählt werden, welche Datentypen in einander überführt werden sollen. Generell gilt: Das erste Bit/Byte (0) ist stets das niederwertige, das letzte Bit/Byte (z.B. 7) ist das hochwertige. Das folgende Beispiel zeigt die Umsetzung von 1-Byte in 8 x 1-Bit:

Eingang:

Byte-Wert: 9

Ausgang:

Leserichtung

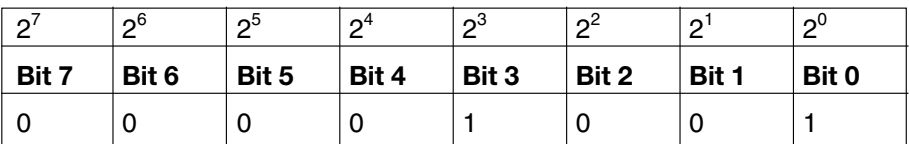

Auf die gleiche Weise funktioniert auch die Umwandlung von 8 x 1-Bit zu 1-Byte.

Einen Spezialfall stellt die Umwandlung von 1 x 1-Byte in 1 x 2-Byte dar. Dabei wird das Eingangsbyte im (EIS6) Format in einen 2-Byte Wert (EIS10) übernommen. Mit dieser Umsetzung ist es z. B. möglich, den 1-Byte Ausgang des EIB-Strommoduls mit dem 2-Byte Eingangswert des Analogaktors zu kombinieren.

#### **Bei Busspannungswiederkehr Werte der Eingänge über Bus lesen**

Optionen: **nein** ja

Da bei einer Busspannungswiederkehr in der Regel nicht sofort alle Telegramme wieder auf die Eingänge gesendet werden, ist es möglich in diesem Fall den Wert über Bus lesen zu lassen, um den Eingang in einen definierten Zustand zu bringen.

Wird dieser Parameter auf ,ja' eingestellt, wartet das LM/S nach dem Aufstarten 5 Sekunden und sendet anschließend entsprechende Lesetelegramme an die verbundenen Gruppenadressen.

#### **Ausgang sendet / Ausgänge senden**

#### Optionen: **bei jeder Zuweisung eines Objektwertes**  wenn Objektwert sich ändert

Unter *Ausgang sendet* können Sie wählen, wann ein Ausgangstelegramm gesendet werden soll. Wenn Sie ,wenn Objektwert sich ändert' wählen, wird nur dann ein Ausgangstelegramm gesendet, wenn sich der Wert des Ausgangs geändert hat, z.B. von 0 auf 1. Wenn Sie möchten, dass bei jedem Erhalt eines Telegramms auf einem der Eingänge ebenfalls der Ausgang gesendet werden soll, so müssen Sie die Option "bei jeder Zuweisung eines Objektwertes" einstellen. In diesem Fall wird also auch ein Ausgangstelegramm gesendet, wenn sich der Wert des Ausgangs nicht geändert hat.

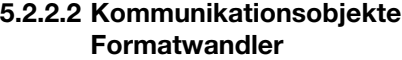

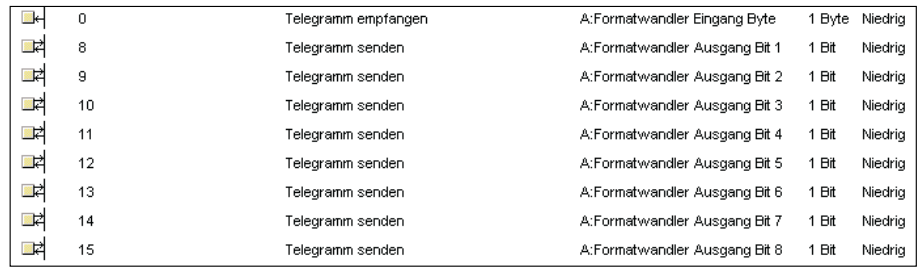

Bild 5.2.2.2

Bild 5.2.2.2 zeigt die Kommunikationsobjekte, wenn für Funktion A die Funktion Formatwandler (1-Byte –> 8 x 1-Bit) gewählt wurde.

.<br>Darameter bearbeiter

**5.2.3 Funktion Logikgatter** Wird als Funktion Logikgatter im Fenster Allgemein gewählt, so erscheinen 3 weitere Griffe im ETS Parameterfenster. Dem Namen der Griffe ist immer die Funktion vorangestellt, für die Logikgatter gewählt wurde (z.B. A – Logik Eing.  $1 - 4$ ).

> Logikgatter können verwendet werden, um Zustände der EIB Anlage, die über Telegramme gemeldet werden, logisch zu verarbeiten. So kann z.B. von einem UND Gatter nur dann ein Ausgang gesendet werden, wenn der Eingang für Dämmerung =1 und der Eingang für Bewegung = 1 sind. Eine Änderung der Eingangssignale bewirkt (abhängig von der Parametrierung) ein Senden des Ausgangs. Beim Busspannungsausfall werden (wenn parametriert) die Eingangswerte gespeichert. Bei einer Neuprogrammierung des LM/S werden die gespeicherten Eingangswerte immer gelöscht.

> > $x$

#### **5.2.3.1 Griff X – Logik Eing. 1 – 4**

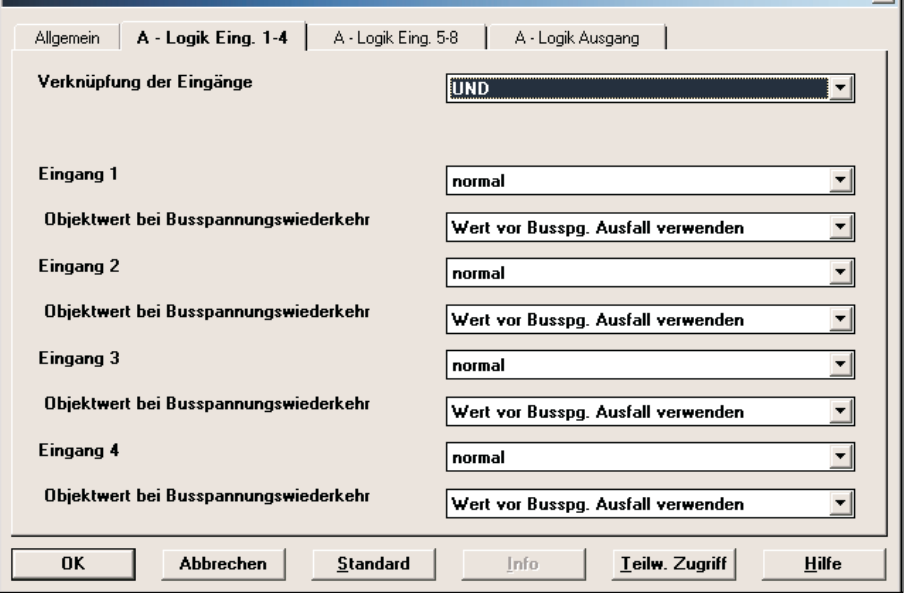

Bild 5.2.3.1 Griff Logik Eing. 1 – 4 in der Standardeinstellung

#### **Verknüpfung der Eingänge**

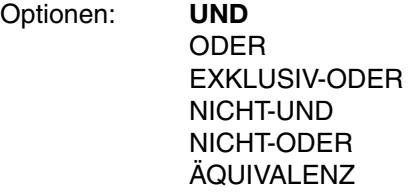

Unter *Verknüpfung der Eingänge* können Sie auswählen, welche Art von Logikgatter sie verwenden wollen. Bei der Einstellung UND wird z.B. nur ein Telegramm am Ausgang gesendet, wenn alle Eingänge ein EIN Telegramm gesendet haben. Eine Wahrheitstabelle zu allen Funktionen finden Sie im Anhang (Kapitel 7.2).

#### **Eingang x**

Optionen: **normal** nicht verwendet invertieren

ABB i-bus® EIB

## **Inbetriebnahme**

Sie können für jeden der 8 Eingänge (x = 1 … 8) wählen, ob sie ihn normal verwenden wollen, ob Sie den Eingang invertieren möchten, oder ob Sie den Eingang nicht verwenden wollen. So können Sie sich z.B. auch ein UND Gatter mit nur 2 Eingängen und 1 Ausgang erstellen.

#### **Objektwert bei Busspannungswiederkehr**

Optionen: **Wert vor Busspg. Ausfall verwenden** Wert über Bus lesen 0 voreinstellen 1 voreinstellen

Da bei einer Busspannungswiederkehr in der Regel nicht sofort alle Telegramme wieder auf die Eingänge gesendet werden, ist es möglich in diesem Fall entweder den 'Wert vor Busspg. Ausfall' zu verwenden oder den 'Wert über Bus lesen' zu lassen, um den Eingang in einen definierten Zustand zu bringen. Ebenso ist es möglich, ,0 voreinstellen' oder ,1 voreinstellen' zu wählen, um den Eingang zu definieren.

**5.2.3.2 Griff X – Logik Eing. 5 – 8** Auf diesem Griff finden Sie die Einstellungen für die Eingänge 5 bis 8, die sie gemäss der Beschreibung aus 5.2.3.1 einstellen können.

> .<br>Parameter hearheiten Allgemein | A - Logik Eing. 1-4 | A - Logik Eing. 5-8 | A - Logik Ausgang | Ausgang Ausgang sendet bei jeder Zuweisung eines Objektwertes  $\mathbf{r}$ Sendeverzögerung  $\overline{\mathbf{r}}$ keine

Die Eingänge 5 – 8 sind in der Standardeinstellung deaktiviert.

Bild 5.2.3.3 Griff Logik Ausgang in der Standardeinstellung

Abbrechen

#### **Ausgang**

**OK** 

Optionen: **normal** invertiert

Sie können für den Ausgang wählen, ob sie ihn normal verwenden oder invertieren möchten.

Standard

Info

Teilw. Zugriff

Hilfe

#### **5.2.3.3 Griff X – Logik Ausgang**

 $\overline{\mathbf{x}}$ 

#### **Ausgang sendet**

#### Optionen: wenn Objektwert sich ändert **bei jeder Zuweisung eines Objektwertes**  zyklisch

Unter *Ausgang sendet* können Sie wählen, wann ein Ausgangstelegramm gesendet werden soll. Wenn Sie, wenn Objektwert sich ändert' wählen, wird nur dann ein Ausgangstelegramm gesendet, wenn sich der Wert des Ausgangs geändert hat, z.B. von 0 auf 1. Wenn Sie möchten, dass bei jedem Erhalt eines Telegramms auf einem der Eingänge ebenfalls der Ausgang gesendet werden soll, so müssen Sie die Option "bei jeder Zuweisung eines Objektwertes" einstellen. In diesem Fall wird auch ein Ausgangstelegramm gesendet, wenn sich der Wert des Ausgangs nicht geändert hat. Wird die Einstellung "zyklisch" gewählt, so erscheinen die weiteren Parameter Basis und Faktor zur Vorgabe der Zykluszeit für das zyklische Senden.

#### **Sendeverzögerung**

Optionen: **keine** Basis: 100 ms Basis: 1 s Basis: 10 s Basis: 1 min Basis: 10 min Basis: 1 h

Die Sendeverzögerung gibt an, wie lange das LM/S wartet, bevor es einen neuen Wert als Ausgangstelegramm versendet. Erst wenn der Wert sich über die eingestellte Zeit nicht geändert hat, wird das Ausgangstelegramm versendet. Sobald eine Basis für die Sendeverzögerung gewählt wurde, erscheint der zusätzliche Parameter *Sendeverzögerung Faktor*.

#### **Sendeverzögerung Faktor [1 … 255]**

Optionen: 1 … 255

Mit dem Parameter *Sendeverzögerung Faktor* geben Sie an, mit welcher Zahl zwischen 1 und 255 die *Sendeverzögerung* Basis multipliziert werden soll, um die gesamte Sendeverzögerungszeit einzustellen.

#### **Zyklisches Senden Basis**

Optionen: 1 s  $10<sub>s</sub>$ **1 min** 10 min 1 h

Durch Wahl des Parameters *Zyklisches Senden* Basis geben Sie die Zeit vor, die als Basis für das zyklische Senden verwendet werden soll.

#### **Zyklisches Senden Faktor**

Mit dem Parameter *Zyklisches Senden Faktor* geben Sie an, mit welcher Zahl zwischen 1 und 255 die Zyklisches Senden Basis Einstellung multipliziert werden soll, um die Gesamtzeit für das zyklische Senden einzustellen.

#### **5.2.3.4 Kommunikationsobjekte Logikgatter**

**5.2.4 Funktion Min-/**

**Maxwertgeber**

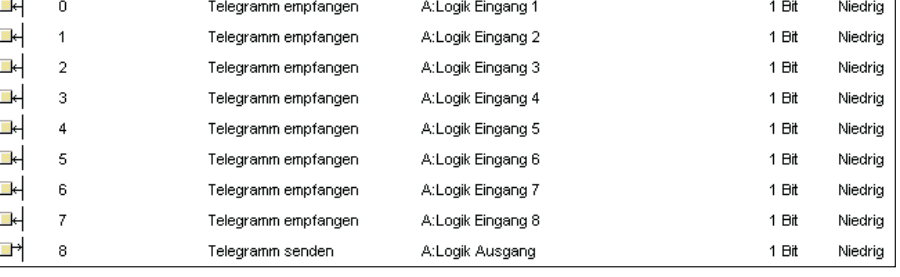

Bild 5.2.3.4

Bild 5.2.3.4 zeigt die maximale Anzahl der Kommunikationsobjekte, wenn für Funktion A die Funktion *Logikgatter* gewählt wurde.

Den Namen der Kommunikationsobjekte der jeweiligen Funktion wird die Bezeichnung der Funktion vorangestellt:

x = [A,B, C] –> x entspricht der Funktion; Beispiel: A:Logik Eingang 1 für den ersten Eingang des Logikgatters der Funktion A

Wird als Funktion *Min-/Maxwertgeber* im Fenster Allgemein gewählt, so erscheint ein weiterer Griff im ETS Parameterfenster. Dem Namen des Griffs ist immer die Funktion vorangestellt, für die Min-/Maxwertgeber gewählt wurde (z.B. A – Min-/Maxwertgeber).

Mit dem *Min-/Maxwertgeber* lässt sich z.B. der kleinste Temperaturwert aus 4 gesendeten Telegrammen ermitteln. Damit kann dann dieser Wert von verschiedenen Sensoren als ein Messwert an einen Temperaturregler weitergeben werden.

#### **5.2.4.1 Griff X – Min-/** Parameter bearbeiten  $\overline{\mathbf{x}}$ **Maxwertgeber** Allgemein | A - Min-/Maxwertgeber | Datentyp der Eingänge 1-Byte Zähler [0...+255] (EIS14)  $\vert$ **Eingang 1** verwendet ▼ Eingang 2  $\overline{\phantom{a}}$ verwendet Eingang 3 nicht verwendet ▾ Eingang 4  $\blacksquare$ nicht verwendet **Ausgang** übernimmt den größten Wert 회 Ausgang sendet bei jeder Zuweisung eines Objektwertes ▼

Bild 5.2.4.1 Griff Min-/Maxwertgeber in der Standardeinstellung

 $S$ tandard</u>

Info

Teilw. Zugriff

Abbrechen

OK

 $Hilfe$ 

#### **Datentyp der Eingänge**

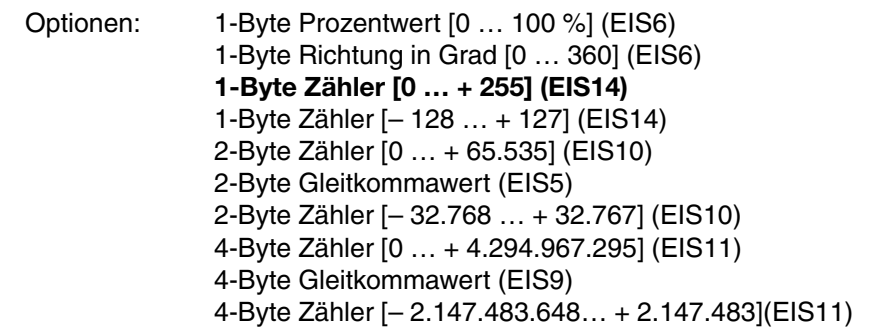

Der Parameter *Datentyp der Eingänge* legt fest, wie die Werte am Eingang vom LM/S interpretiert werden sollen. Diese Einstellung gilt für alle 4 Eingänge.

#### **Eingang x**

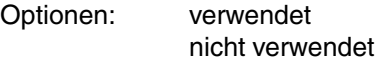

Sie können für jeden der 4 Eingänge festlegen, ob sie Ihn verwenden wollen oder nicht. In der Standardeinstellung sind die ersten beiden Eingänge aktiviert.

#### **Ausgang**

Optionen: **übernimmt den größten Wert** übernimmt den kleinsten Wert übernimmt den Durchschnitt

Am Ausgang legen Sie fest, wie sie die Werte der Eingänge auswerten möchten. Sie können den größten/den kleinsten Wert der Eingänge ausgeben oder den arithmetischen Durchschnitt.

#### **Ausgang sendet**

Optionen: wenn Objektwert sich ändert **bei jeder Zuweisung eines Objektwertes** zyklisch

Unter *Ausgang sendet* können Sie wählen, wann ein Ausgangstelegramm gesendet werden soll. Wenn Sie 'wenn Objektwert sich ändert' wählen, wird nur dann ein Ausgangstelegramm gesendet, wenn sich der Wert des Ausgangs geändert hat. Wenn Sie möchten, dass bei jedem Erhalt eines Telegramms auf einem der Eingänge ebenfalls der Ausgang gesendet werden soll, so müssen Sie die Option "bei jeder Zuweisung eines Objektwertes" einstellen. In diesem Fall wird also auch ein Ausgangstelegramm gesendet, wenn sich der Wert des Ausgangs nicht geändert hat. Wird die Einstellung "zyklisch" gewählt, so erscheinen die weiteren Parameter Basis und Faktor zur Vorgabe der Zykluszeit für das zyklische Senden.

#### **Zyklisches Senden Basis**

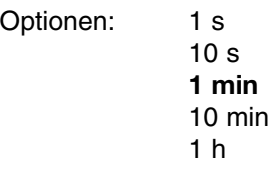

Durch Wahl des Parameters *Zyklisches Senden* Basis geben Sie die Zeit vor, die als Basis für das zyklische Senden verwendet werden soll.

#### **Zyklisches Senden Faktor**

Mit dem Parameter *Zyklisches Senden Faktor* geben Sie an, mit welcher Zahl zwischen 1 und 255 die *Zyklisches Senden* Basis Einstellung multipliziert werden soll, um die Gesamtzeit für das zyklische Senden einzustellen.

#### **5.2.4.2 Kommunikationsobjekte Min-/Maxwertgeber**

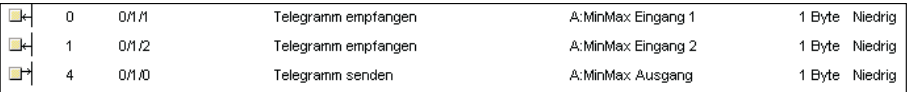

Bild 5.2.4.2

Bild 5.2.4.2 zeigt die Kommunikationsobjekte der Funktion *Min-/Maxwertgeber* in der Standardeinstellung.

**5.2.5 Funktion Schwellwerte** Wird als Funktion *Schwellwerte* im Fenster Allgemein gewählt, so erscheinen 2 weitere Griffe im ETS Parameterfenster. Dem Namen der Griffe ist immer die Funktion vorangestellt, für die Schwellwerte gewählt wurde (z.B. A – Schwellwert 1).

> Die Funktion dient dem Erkennen einer Über-/Unterschreitung eines eingestellten Schwellwertes. Damit kann beispielsweise die Temperatur eines Kühlhauses auf einen Maximalwert überwacht und bei Überschreiten eine Meldung abgesetzt werden (siehe: Beispiel einer Konfiguration 5.2.5.2).

**5.2.5.1 Griff X – Schwellwert y**

Jede Funktion *Schwellwerte* stellt 2 unabhängige Schwellwerte zur Verfügung, die im Griff Schwellwert 1 (bzw. 2) parametriert werden können.

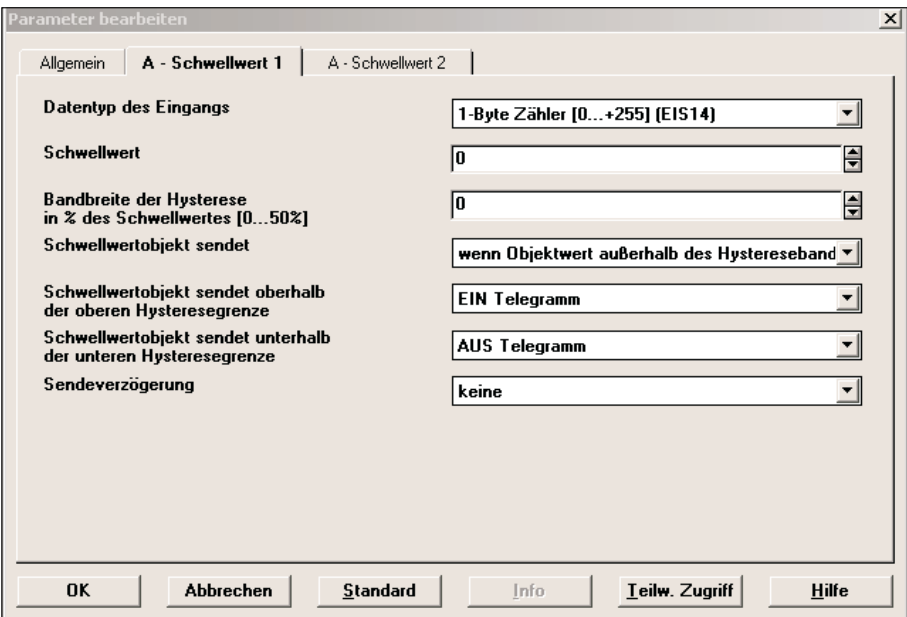

Bild 5.2.5.1 Griff Schwellwert 1 in der Standardeinstellung

#### **Datentyp des Eingangs**

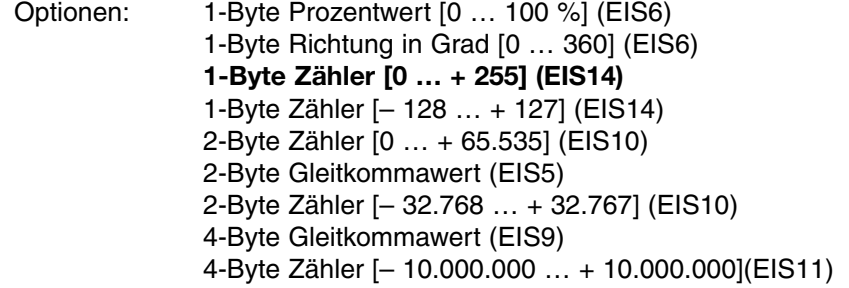

Der Parameter *Datentyp des Eingangs* legt fest, wie die Werte am Eingang vom LM/S interpretiert werden sollen.

#### **Schwellwert**

Unter *Schwellwert* tragen Sie den Absolutwert des Schwellwertes ein, auf den der Eingang überwacht werden soll.

#### **Bandbreite der Hysterese in % des Schwellwertes [0 … 50 %]**

Dieser Parameter dient zur Einstellung der Hysterese um den Schwellwert, die als Bandbreite verwendet wird, d.h. bei der Eingabe 10 %, liegt die Bandbreite zwischen – 5 % und + 5 % um den Schwellwert. Dabei bezieht sich die Prozentangabe auf den Schwellwert selbst.

#### **Schwellwertobjekt sendet**

Optionen: **wenn Objektwert außerhalb des Hysteresebandes** wenn Objektwert sich ändert

Unter *Schwellwertobjekt sendet* können Sie wählen, wann das Ausgangstelegramm gesendet werden soll. Wenn Sie , wenn Objektwert sich ändert' wählen, wird nur dann ein Ausgangstelegramm gesendet, wenn sich der Wert des Ausgangs geändert hat, z.B. von 0 auf 1. Wenn Sie möchten, dass der Ausgang immer dann sendet wenn der Wert außerhalb des festgelegten Hysteresebandes liegt, so verwenden sie die Standardeinstellung , wenn Objektwert außerhalb des Hysteresebandes'.

#### **Schwellwertobjekt sendet oberhalb der oberen Hysteresegrenze**

Optionen: kein Telegramm **EIN Telegramm** AUS Telegramm

Dieser Parameter legt fest, ob das LM/S ein Telegramm senden soll, sobald der Wert des Eingangssignals über den oberen Wert des Hysteresebandes hinausgeht (siehe Beispiel 5.2.5.2).

#### **Schwellwertobjekt sendet unterhalb der unteren Hysteresegrenze**

Optionen: kein Telegramm EIN Telegramm **AUS Telegramm**

Dieser Parameter legt fest, ob das LM/S ein Telegramm senden soll, sobald der Wert des Eingangssignals unter den unteren Wert des Hysteresebandes sinkt (siehe Beispiel 5.2.5.2).

#### **Sendeverzögerung**

Optionen: **keine** Basis: 100 ms Basis: 1 s Basis: 10 s Basis: 1 min Basis: 10 min Basis: 1 h

Die Sendeverzögerung gibt an, wie lange das LM/S wartet, bevor es einen neuen Wert als Ausgangstelegramm versendet. Erst wenn der Wert sich über die eingestellte Zeit nicht geändert hat, wird das Ausgangstelegramm versendet. Sobald eine Basis für die Sendeverzögerung gewählt wurde, erscheint der zusätzliche Parameter *Sendeverzögerung Faktor*.

## ABB i-bus® EIB

## **Inbetriebnahme**

#### **Sendeverzögerung Faktor [1 … 255]**

Optionen: 1 … 255

Mit dem Parameter *Sendeverzögerung Faktor* geben Sie an, mit welcher Zahl zwischen 1 und 255 die *Sendeverzögerung Basis* multipliziert werden soll, um die gesamte Sendeverzögerungszeit einzustellen.

#### **5.2.5.2 Beispiel einer Konfiguration**

Folgende Parametereinstellungen bewirken ein Verhalten des Logikmoduls gemäß gezeichneter Grafik:

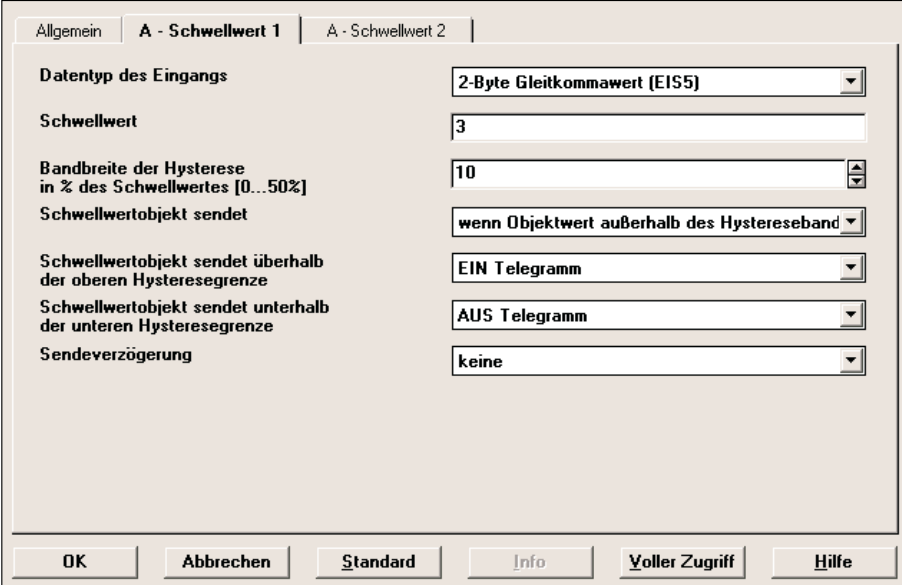

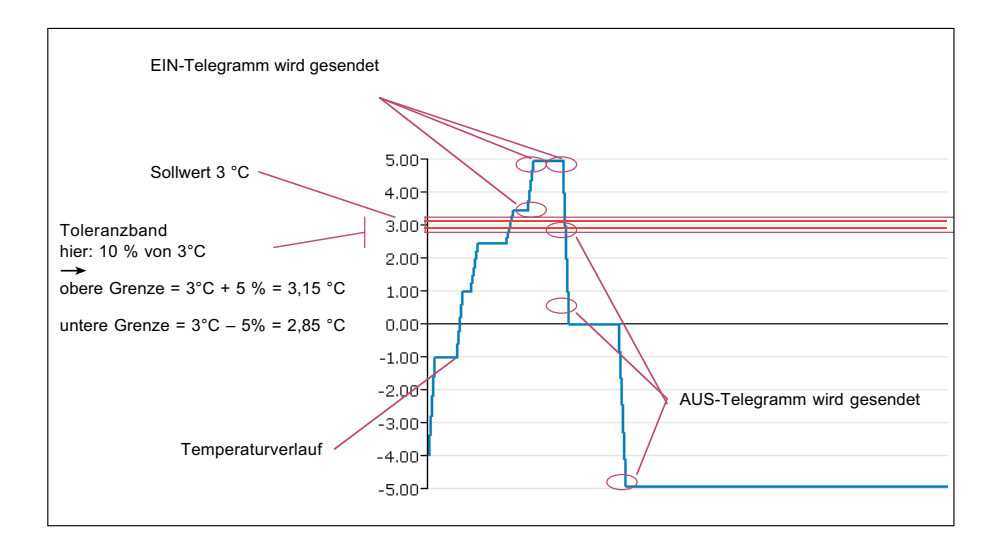

# ABB i-bus® EIB

**5.2.6.1 Griff X – Szenen Allg.**

## **Inbetriebnahme**

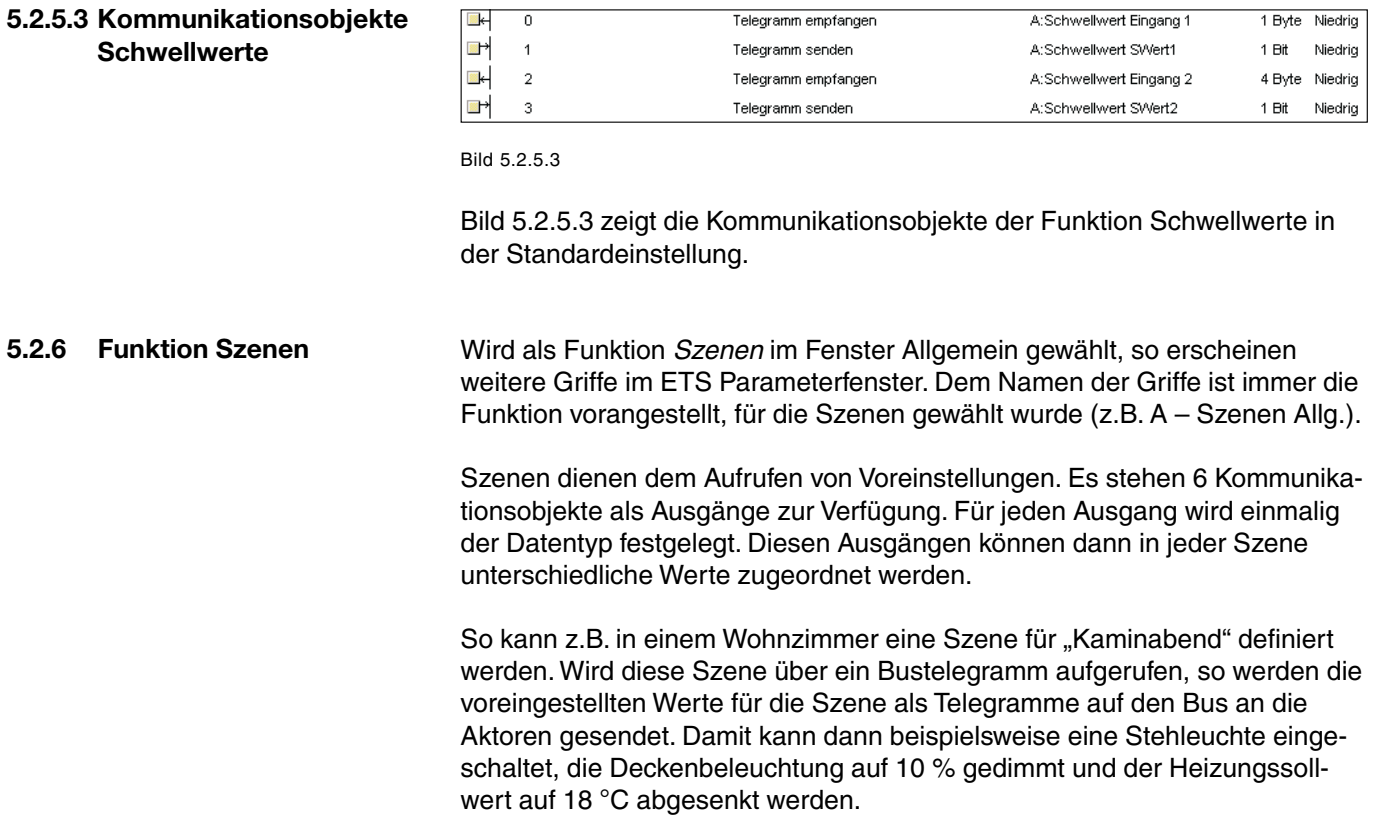

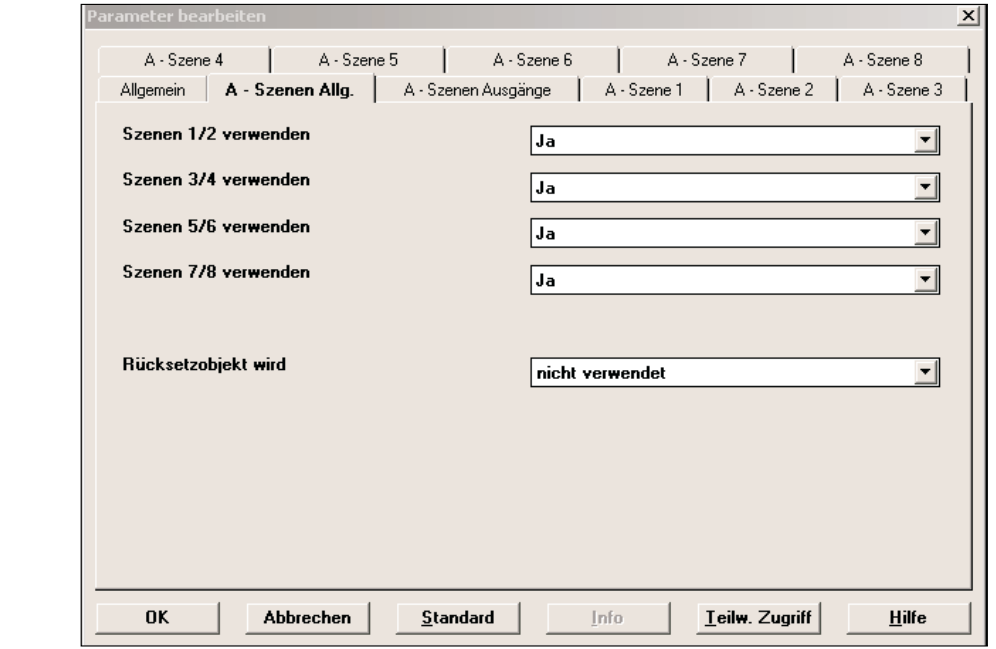

Bild 5.2.6.1 Griff A – Szenen Allg. in der Standardeinstellung

21

#### **Szenen x/y verwenden**

Optionen: **ja** nein

Für jedes Paar von Szenen können Sie auswählen, ob Sie diese Szenen verwenden wollen. Wird die Option "Ja" gewählt, so wird auch das Kommunikationsobjekt *Szene Aufruf Sx/Sy* sichtbar, mit dem die Szenen über den Bus aufgerufen werden können. Wird als Option "nein" gewählt, so wird das entsprechende Objekt ausgeblendet. Die Griffe der Szenen bleiben immer sichtbar, um die eingestellten Parameterwerte zu speichern.

#### **Rücksetzobjekt wird**

Optionen: **nicht verwendet** verwendet

Das Rücksetzobjekt dient dazu, Szenen auf die Einstellung zurückzusetzen, die mit der ETS parametriert und in das LM/S geladen wurden. Wenn Sie das Rücksetzobjekt verwenden, erscheint zusätzlich das Kommunikationsobjekt *Rücksetzen auf Voreinstellung*.

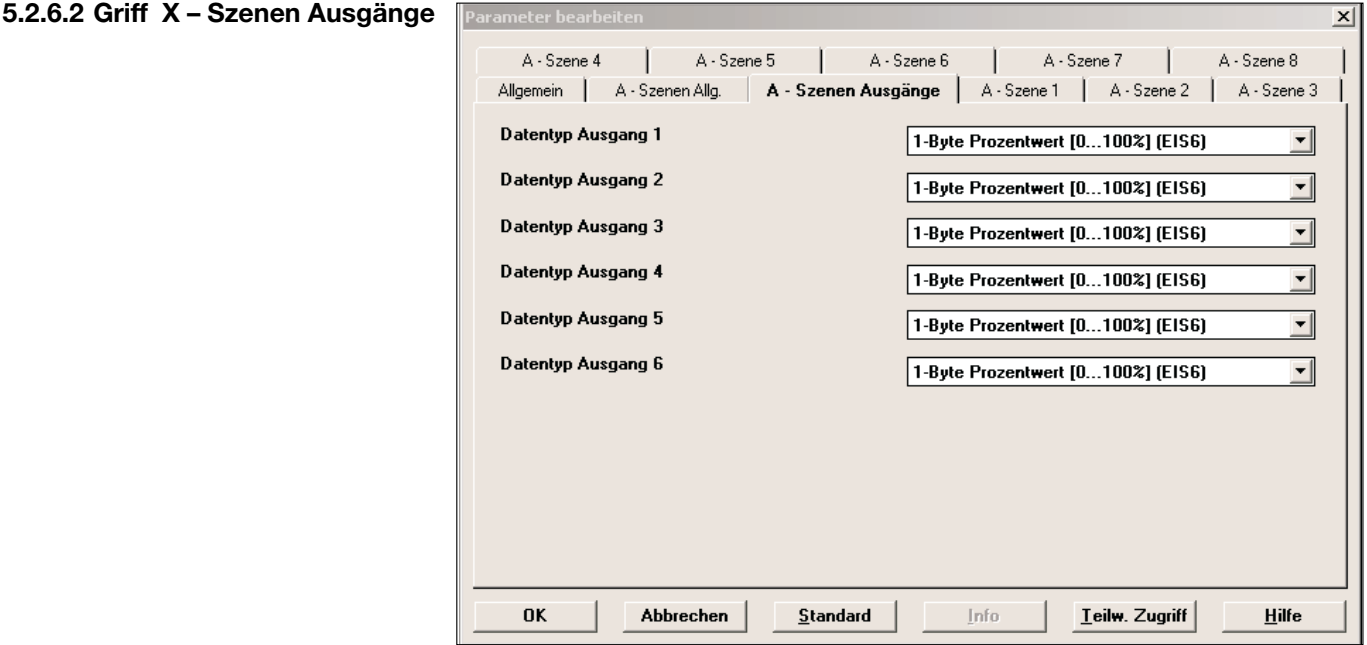

Bild 5.2.6.2 Griff A – Szenen Ausgänge in der Standardeinstellung

#### **Datentyp Ausgang x**

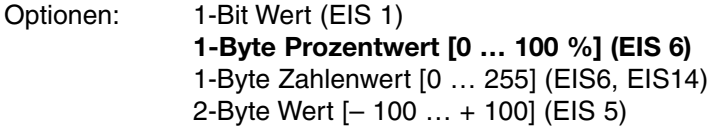

Für jeden der 6 Ausgänge können Sie den Datentyp wählen. Diese Einstellung hat dann Auswirkung auf den Wert, den Sie in jeder Szene für den entsprechenden Ausgang einstellen können.

**5.2.6.3 Griff X – Szene y** Jede Szene hat einen eigenen Griff für die Voreinstellung der 6 Ausgänge. Abhängig von der Einstellung *Datentyp Ausgang x* im Griff *X – Szenen Ausgänge* können nun die Vorgabewerte für jeden Ausgang eingetragen werden.

#### **Voreinstellung Ausgang x**

Wählen Sie hier für jeden Ausgang den gewünschten Voreinstellungswert. Der Datentyp des Ausgangs wurde durch die Einstellung auf dem Griff *Szenen Ausgänge* festgelegt und ist damit für alle Szenen vorgegeben.

Wenn der Datentyp des Ausgangs 1-Bit oder 1-Byte-Prozentwert ist, können Sie auch die Option "keine Reaktion" verwenden. Bei dieser Einstellung ändert sich der entsprechende Ausgang nicht, wenn die Szene aufgerufen wird.

#### **Pause zwischen dem Senden der Ausgangstelegramme**

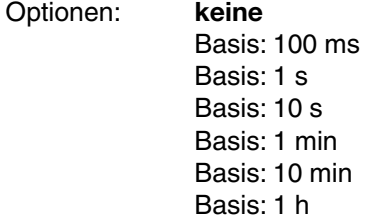

Mit diesem Parameter können Sie festlegen, ob und wie lange die einzelnen Ausgänge verzögert angesteuert werden sollen. Dies kann verwendet werden, um Szenen langsam aufzubauen und so noch zusätzliche Effekte zu erzielen. Wird eine Basis zwischen 100ms und 1h ausgewählt, so erscheint zusätzlich der Parameter *Faktor [1 … 255]*.

#### **Faktor [1 … 255]**

Optionen: 1 … 255

Mit dem Parameter Faktor geben Sie an, mit welcher Zahl zwischen 1 und 255 die *Pause zwischen dem Senden der Ausgänge* multipliziert werden soll, um die gesamte Pausenzeit einzustellen.

#### **5.2.6.4 Kommunikationsobjekte Szenen**

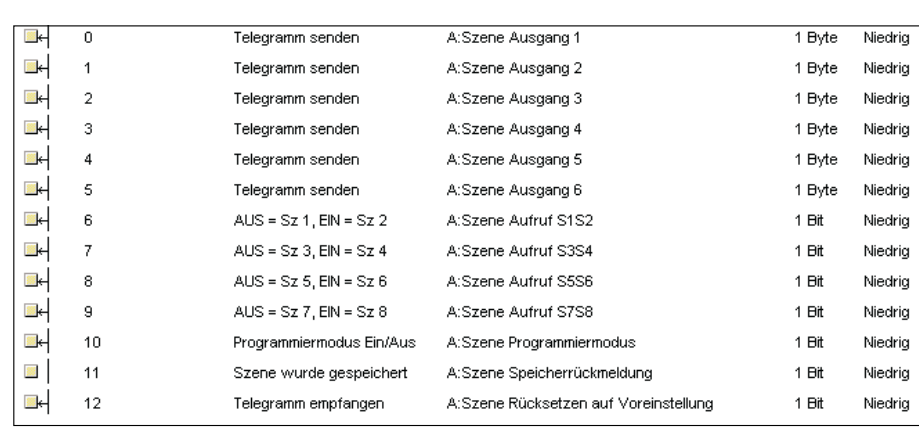

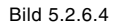

Bild 5.2.6.4 zeigt alle Kommunikationsobjekte (KO) der Funktion *Szenen*. Die Nummern der KO gelten, wenn für Funktion A *Szenen* gewählt wurde.

Die Kommunikationsobjekte *Aufruf SxSy* (6,7,8,9) dienen dem Aufruf der Szenen. Ein Kommunikationsobjekt wird jeweils für 2 Szenen verwendet. So ruft ein AUS Telegramm auf Objekt Nr. 6 die Szene 1 auf. Ein EIN Telegramm auf dasselbe Objekt ruft dagegen Szene 2 auf.

Über das Objekt *Programmiermodus Ein/Aus* (10) können Szenen im Logikmodul geändert werden. Der Ablauf ist dabei wie folgt:

- 1. Stellen Sie die Szene ein, indem Sie alle Aktoren, die in der Szene verwendet werden, in den gewünschten Zustand bringen.
- 2. Senden eines EIN Telegramms auf das KO *Programmiermodus* (10)
- 3. Auswahl der Szene, die geändert werden soll über Senden eines EIN oder AUS Telegramms auf ein Aufrufobjekt (z.B. ein EIN Telegramm an Objekt 6 für Szene 2)

Das LM/S liest nun die aktuellen Zustände aller 6 Ausgänge (sofern verwendet) über den Bus ein.

Konnten alle Ausgänge gelesen werden und wurden die neuen Werte übernommen, so wird auf dem KO *Speicherrückmeldung* (11) ein EIN Telegramm gesendet und nach 2 Sekunden Pause ein AUS Telegramm.

Konnten nicht alle Ausgänge gelesen werden, oder war das Speichern nicht erfolgreich, so sendet das LM/S nur ein EIN Telegramm auf KO 11 zur Anzeige, dass die Programmierung nicht erfolgreich war.

Beim Senden eines AUS Telegramms auf KO Programmiermodus (10), wird auch von KO *Speicherrückmeldung* (11) ein AUS Telegramm gesendet.

Die aktuellen Lichtszene-Werte und die über die ETS voreingestellten Werte werden im nichtflüchtigen Speicher des LM/S abgelegt.

Wollen Sie eine geänderte Lichtszene wieder auf die Werte setzen, die mit der ETS parametriert wurden, so verwenden sie das KO *Szene Rücksetzen auf Voreinstellung* (12). Nach dem Senden eines EIN-Telegramms auf dieses KO sendet das LM/S nach ca. 2s automatisch ein AUS-Telegramm und setzt die Szene, die gerade ausgewählt ist, auf die Werte zurück, die im Parameterfenster der ETS eingetragen wurden.

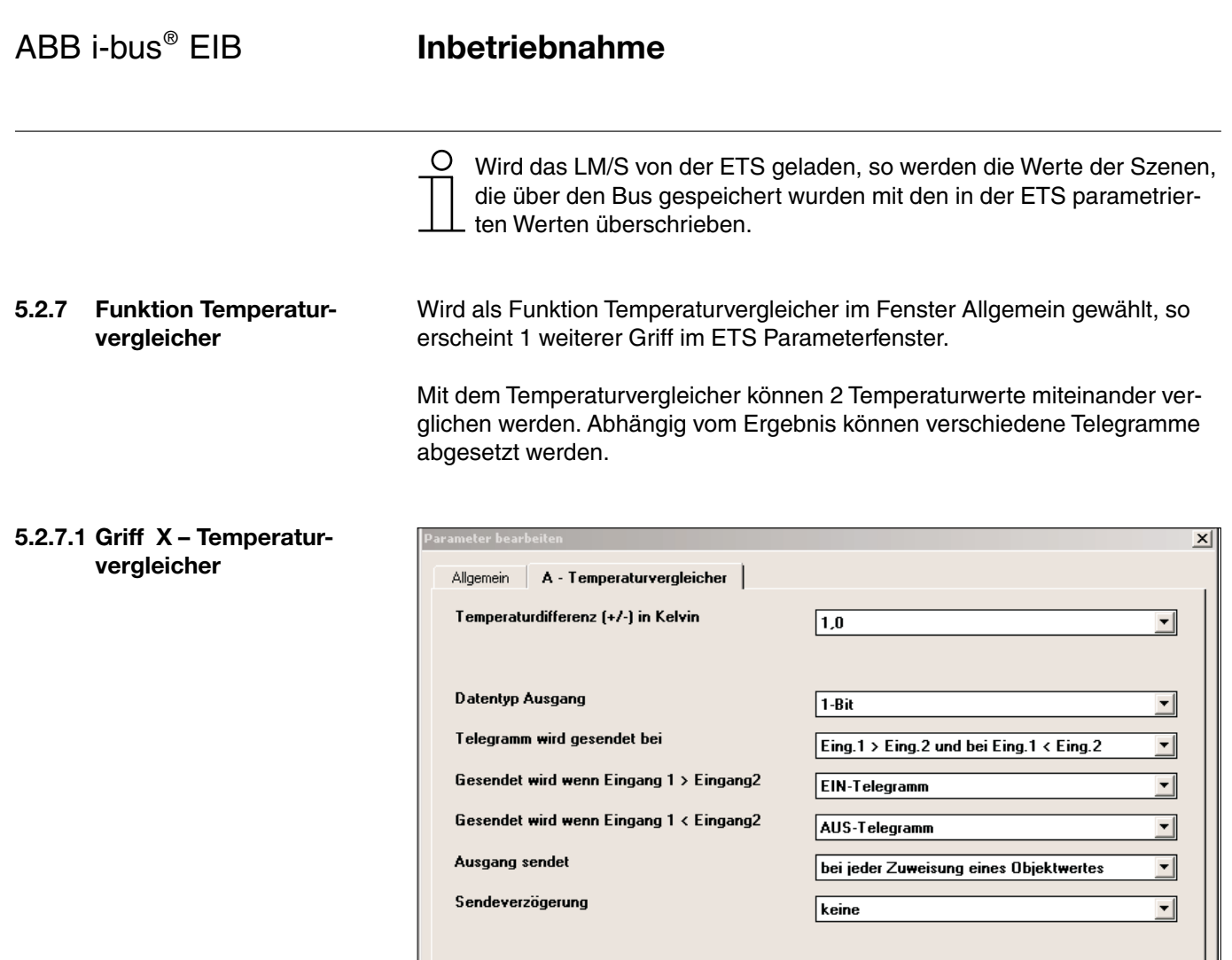

Bild 6.2.7.1 Griff Temperaturvergleicher in der Standardeinstellung

 $S$ tandard</u>

<u>I</u>nfo

Teilw. Zugriff

 $H$ ilfe

#### **Temperaturdifferenz (+/–) in Kelvin**

Abbrechen

Optionen: 1,0 … 10,0

0K

Dieser Parameter gibt an, um wie viel Kelvin sich die beiden Temperaturwerte am Eingang unterscheiden müssen, damit eine Temperaturdifferenz erkannt wird.

#### **Datentyp Ausgang**

Optionen: 1-Byte [0 … + 255]  $1 - \text{Byte}$   $[-128... + 127]$  $2-Byte [0 ... + 65.535]$ 2-Byte [– 32.768 … + 32.767] **1-Bit** 

Der Parameter *Datentyp Ausgang* legt fest, welche Werte das LM/S als Ausgangstelegramme senden soll.

#### **Telegramm wird gesendet bei**

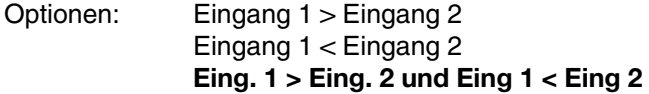

Mit diesem Parameter können Sie festlegen, in welchem Fall das LM/S ein Telegramm senden soll. In der Standardeinstellung wird in beiden Fällen (*Eing. 1 > Eing. 2 und Eing 1 < Eing 2*) ein Telegramm gesendet.

#### **Gesendet wird wenn Eingang 1 > Eingang 2**

Optionen (abhängig vom Parameter *Datentyp Ausgang*):

1-Bit: **EIN-Telegramm** AUS-Telegramm Andere Werte: **0**

Max. Wert des Datentyps

Mit diesem Parameter legen Sie fest, welchen Wert das LM/S sendet, wenn der Zustand Eingang 1 > Eingang 2 eintritt.

#### **Gesendet wird wenn Eingang 1 < Eingang 2**

Optionen (abhängig vom Parameter *Datentyp Ausgang*):

1-Bit: EIN-Telegramm **AUS-Telegramm** Andere Werte: **0** Max. Wert des Datentyps

Mit diesem Parameter legen Sie fest, welchen Wert das LM/S sendet, wenn der Zustand Eingang 1 < Eingang 2 eintritt.

#### **Ausgang sendet**

Optionen: wenn Objektwert sich ändert **bei jeder Zuweisung eines Objektwertes** zyklisch

Unter *Ausgang sendet* können Sie wählen, wann ein Ausgangstelegramm gesendet werden soll. Wenn Sie "wenn Objektwert sich ändert" wählen, wird nur dann ein Ausgangstelegramm gesendet, wenn sich der Wert des Ausgangs geändert hat. Wenn Sie möchten, dass bei jedem Erhalt eines Telegramms auf einem der Eingänge ebenfalls der Ausgang gesendet werden soll, so müssen Sie die Option "bei jeder Zuweisung eines Objektwertes" einstellen. In diesem Fall wird also auch ein Ausgangstelegramm gesendet, wenn sich der Wert des Ausgangs nicht geändert hat. Wird die Einstellung "zyklisch" gewählt, so erscheinen die weiteren Parameter Basis und Faktor zur Vorgabe der Zykluszeit für das zyklische Senden.

#### **Zyklisches Senden Basis**

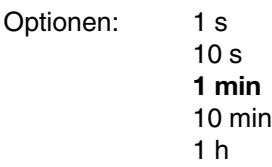

Durch Wahl des Parameters *Zyklisches Senden* Basis geben Sie die Zeit vor, die als Basis für das zyklische Senden verwendet werden soll. Der eingestellte Zyklus wird dann so lange eingehalten, bis sich ein Ausgangswert ändert. Bei Änderung eines Wertes wird nicht der nächste Sendezyklus abgewartet, sondern der Ausgang sofort gesendet. Nach Busspannungswiederkehr oder Download erfolgt zyklisches Senden erst dann, wenn mindestens ein Eingangswert empfangen wurde.

#### **Zyklisches Senden Faktor**

Optionen: 1 … 255

Mit dem Parameter *Zyklisches Senden* Faktor geben Sie an, mit welcher Zahl zwischen 1 und 255 die *Zyklisches Senden* Basis Einstellung multipliziert werden soll, um die Gesamtzeit für das zyklische Senden einzustellen.

#### **5.2.7.2 Kommunikationsobjekte Temperaturvergleicher**

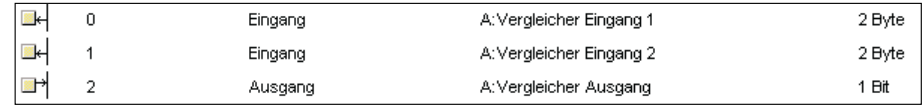

Bild 5.2.7.2

Bild 5.2.7.2 zeigt die Kommunikationsobjekte der Funktion Temperaturvergleicher in der Standardeinstellung.

**5.2.8 Funktion Tor/Filter** Wird als Funktion *Tor/Filter* im Fenster Allgemein gewählt, so erscheinen 2 weitere Griffe im ETS Parameterfenster mit je einem Tor/Filter.

> Die Filterfunktion erlaubt das Ausfiltern von Telegrammen. Mit dem Tor können Telegramme abhängig von einer Bedingung weitergeleitet oder gesperrt werden.

Hinweis:

Die Funktion Tor / Filter operiert auf der Formatebene von Telegrammen (z. B. 1-Bit, 1-Byte, 2-Byte) und nicht auf EIS-Typen. Eine Zuordnung zwischen Objekt und einem EIS-Typ entsteht erst durch den Kontext des ETS-Projekts, in dem diese Funktion eingesetzt wird.

**5.2.8.1 Griff X – Tor/Filter y**

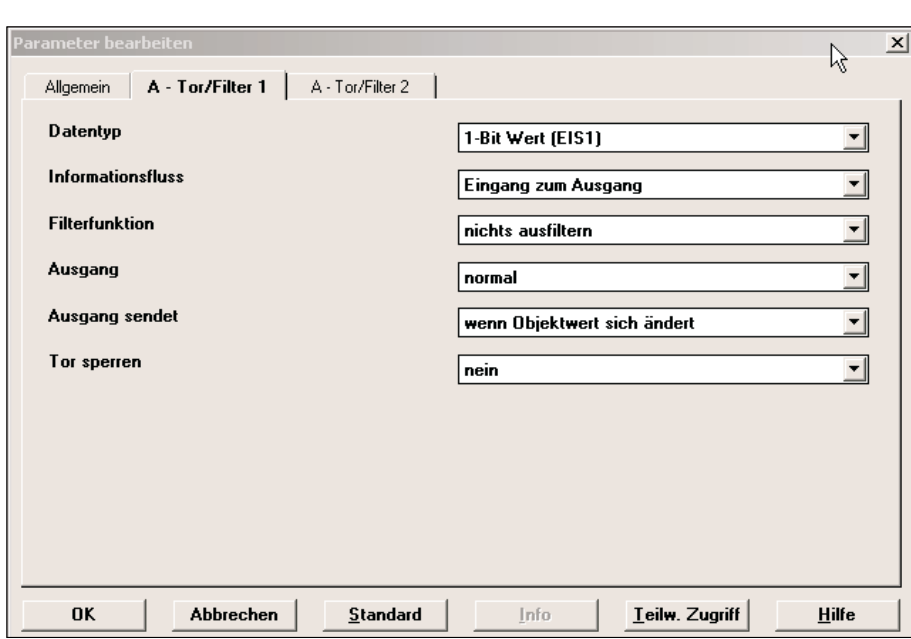

Bild 5.2.8.1 Griff Tor/Filter in der Standardeinstellung

#### **Datentyp**

Optionen: **1-Bit Wert**  2-Bit Wert 4-Bit Wert 1-Byte Wert (EIS6/EIS14) 2-Byte Wert (EIS5/EIS10) 2-Byte Wert (EIS9/EIS11)

Der Parameter *Datentyp* legt fest, welche Werte am Eingang und am Ausgang eines Filter/Tor Elements verwendet werden sollen.

#### **Informationsfluss**

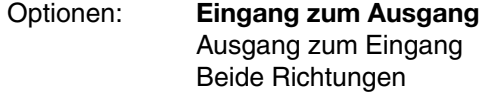

Mit dem Parameter *Informationsfluss* legen Sie fest, in welcher Richtung das Tor/Filter Element betrieben werden soll.

#### **Filterfunktion**

Dieser Parameter steht nur zur Verfügung, wenn als *Datentyp* die Option *1-Bit (EIS 1)* gewählt wurde.

Optionen: **Nichts ausfiltern** EIN ausfiltern AUS ausfiltern

Der Parameter *Filterfunktion* legt fest, ob und welche Telegramme ausgefiltert werden sollen. Diese Telegramme werden dann nicht am Ausgang des LM/S versendet.

#### **Ausgang**

Dieser Parameter steht nur zur Verfügung, wenn als *Datentyp* die Option *1-Bit (EIS 1)* gewählt wurde.

Optionen: **normal** invertiert

In der Standardeinstellung wird der Ausgang entsprechend den Eingangstelegrammen und der gewählten Filterfunktion gesetzt. Wenn Sie eine Invertierung benötigen, können Sie die Option *invertiert* wählen.

#### **Ausgang sendet**

Optionen: wenn Objektwert sich ändert **bei jeder Zuweisung eines Objektwertes** 

Unter *Ausgang sendet* können Sie wählen, wann ein Ausgangstelegramm gesendet werden soll. Wenn Sie ,wenn Objektwert sich ändert' wählen, wird nur dann ein Ausgangstelegramm gesendet, wenn sich der Wert des Ausgangs geändert hat. Wenn Sie möchten, dass bei jedem Erhalt eines Telegramms auf einem der Eingänge ebenfalls der Ausgang gesendet werden soll, so müssen Sie die Option "bei jeder Zuweisung eines Objektwertes" einstellen. In diesem Fall wird also auch ein Ausgangstelegramm gesendet, wenn sich der Wert des Ausgangs nicht geändert hat.

#### **Tor sperren**

Optionen: **nein** bei Sperrobjekt=1 (EIN) bei Sperrobjekt=0 (AUS)

Mit *Tor sperren* legen Sie fest, ob das Tor/Filter Element ein Sperrobjekt erhalten soll oder nicht. Weiterhin können Sie wählen, ob die Sperre bei Erhalt eines EIN Telegramms aktiviert werden soll (Option *bei Sperrobjekt = 1 (EIN)*) oder durch ein AUS Telegramm (Option *bei Sperrobjekt = 0 (AUS)*).

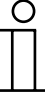

Hinweis: Während des Sperrens wird der Eingangswert nicht gespeichert.

#### **5.2.8.2 Kommunikationsobjekte Tor/Filter**

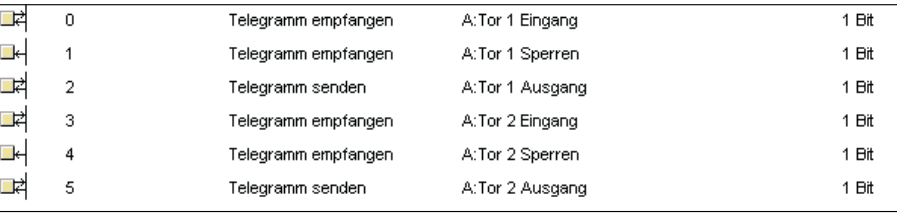

Bild 5.2.8.2

Bild 5.2.8.2 zeigt die Kommunikationsobjekte der Funktion Tor/Filter. Die Sperrobjekte (Nr. 1 und 4) werden erst sichtbar wenn die Parameter *Tor sperren* (siehe oben) entsprechend gewählt sind.

Wird als Funktion *Treppenlicht* im Fenster Allgemein gewählt, so erscheint 1 weiterer Griff im ETS Parameterfenster, auf dem 2 konfigurierbare Treppenlichter zur Verfügung stehen. **5.2.9 Funktion Treppenlicht**

> Die Treppenlichtfunktion bildet einen Treppenlichtautomaten nach. Bei Erhalt eines EIN Telegramms wird die Verzögerungszeit gestartet. Nach Ablauf der Verzögerungszeit wird ein AUS Telegramm auf das Kommunikationsobjekt am Eingang gesendet.

#### **5.2.9.1 Griff X – Treppenlicht**

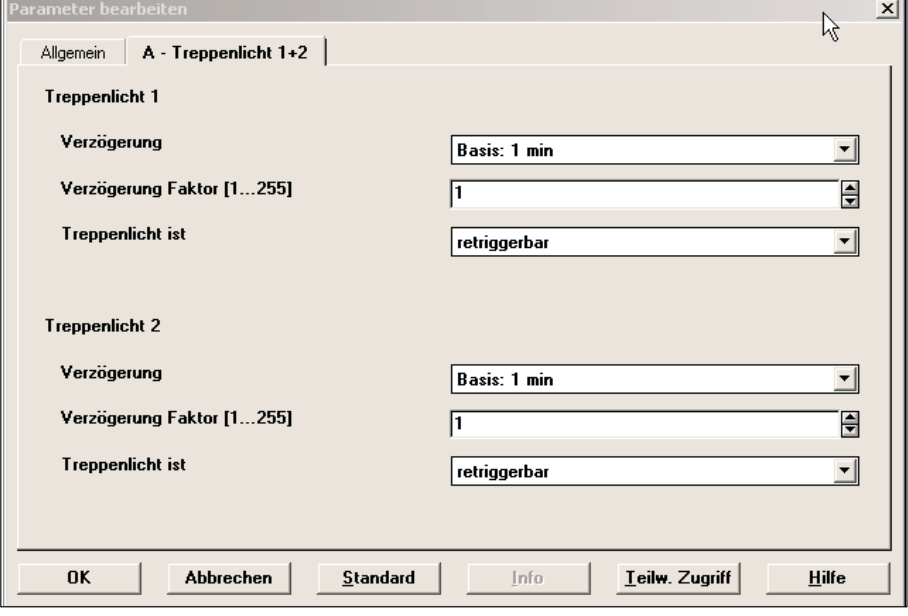

Bild 5.2.9.1 Griff Treppenlicht in der Standardeinstellung

#### **Verzögerung**

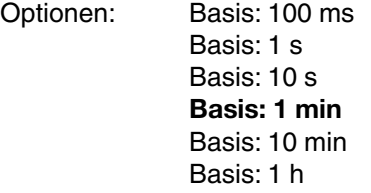

Die Verzögerung gibt an, wie lange das LM/S wartet, bevor es nach Erhalt eines EIN-Telegramms am Eingang ein AUS Telegramm auf die mit dem Eingang verbundene Gruppenadresse(n) sendet.

#### **Verzögerung Faktor [1 … 255]**

Optionen: 1 … 255

Mit dem Parameter *Verzögerung Faktor* geben Sie an, mit welcher Zahl zwischen 1 und 255 die *Verzögerung* multipliziert werden soll, um die gesamte Verzögerungszeit einzustellen.

#### **Treppenlicht ist**

Optionen: **retriggerbar** nicht retriggerbar

Mit diesem Parameter können Sie einstellen, wie das LM/S auf ein erneutes EIN Telegramm während der Verzögerungszeit des Treppenlichts reagiert. In der Standardeinstellung ist es *retriggerbar*, d.h. bei erneutem Erhalt eines EIN Telegramms während der Verzögerungszeit, beginnt die Verzögerungszeit von neuen. Wurde nicht *retriggerbar* gewählt, so reagiert das LM/S erst wieder auf ein EIN Telegramm, wenn die Verzögerungszeit abgelaufen ist.

#### **5.2.9.2 Kommunikationsobjekte Treppenlicht**

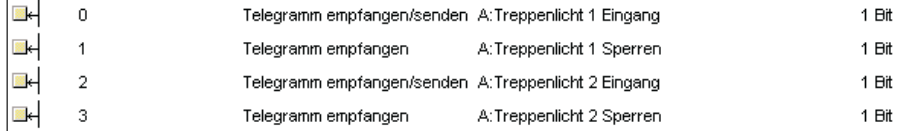

Bild 5.2.9.2

Bild 5.2.9.2 zeigt die Kommunikationsobjekte der Funktion *Treppenlicht*. Die Sperrobjekte (Treppenlicht x sperren) dienen zur Sperrung der Funktion.

Ein EIN-Telegramm auf dem Sperrobjekt bewirkt die sofortige Blockierung der zugehörigen Treppenlichtfunktion. Eine evtl. laufende Verzögerung wird abgebrochen und es wird kein AUS-Telegramm mehr auf dem Treppenlichteingang gesendet.

Steht beim Rücksetzten des Sperrobjektes (AUS-Telegramm) der Treppenlichteingang noch auf EIN, so wird die Verzögerung erneut gestartet

**5.2.10 Funktion Vervielfacher** Wird als Funktion *Vervielfacher* im Fenster Allgemein gewählt, so erscheinen 2 weitere Griffe im ETS Parameterfenster.

> Der Vervielfacher kann eingesetzt werden, um bei Erhalt eines Telegramms am Eingang mehrere Telegramme am Ausgang weiterzusenden. Die Ausgangstelegramme können vier 1-Bit und/oder vier 1-Byte Telegramme sein.

**5.2.10.1 Griff X –** 

**Vervielfacher 1-Bit**

## **Inbetriebnahme**

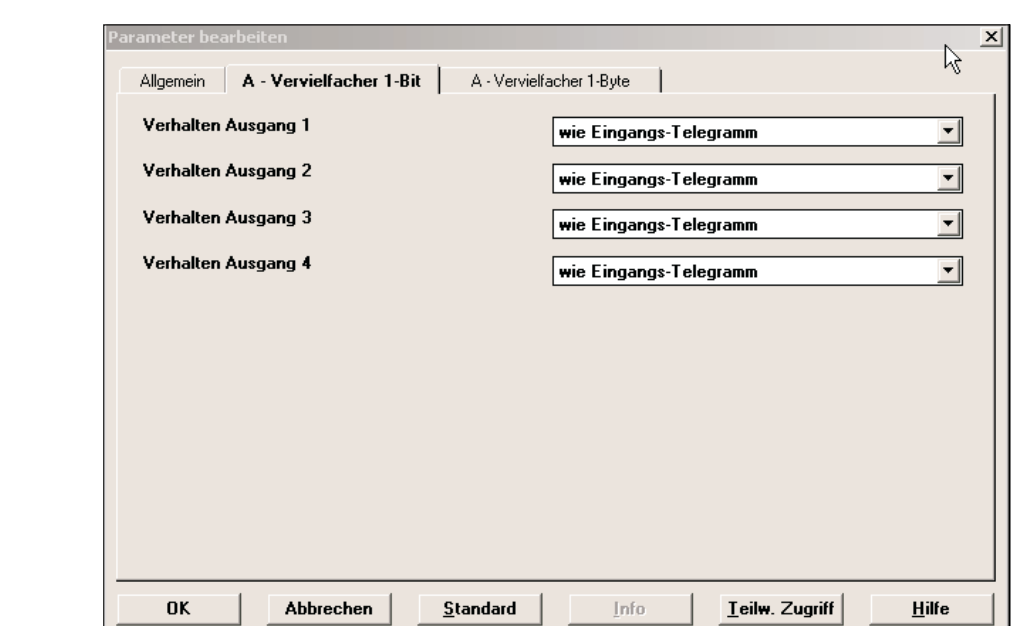

Bild 5.2.10.1 Griff Vervielfacher 1-Bit in der Standardeinstellung

#### **Verhalten Ausgang x**

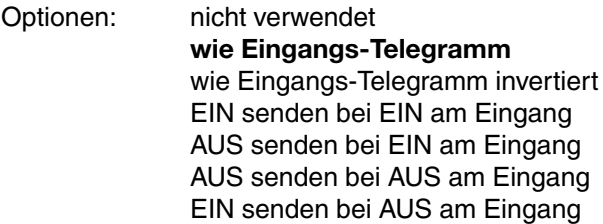

Mit dem Parameter *Verhalten Ausgang x* legen Sie fest, wie sich ein binärer Ausgang des Vervielfachers verhalten soll. Die Option wie *Eingangs-Telegramm* entspricht der Funktion des einfachen Vervielfachers. Weiterhin können Sie aber auch invertieren oder nur auf ein Telegramm reagieren. So bewirkt z.B. die Option *EIN senden bei EIN am Eingang*, dass bei einem AUS Telegramm keine Reaktion am Ausgang erfolgt.

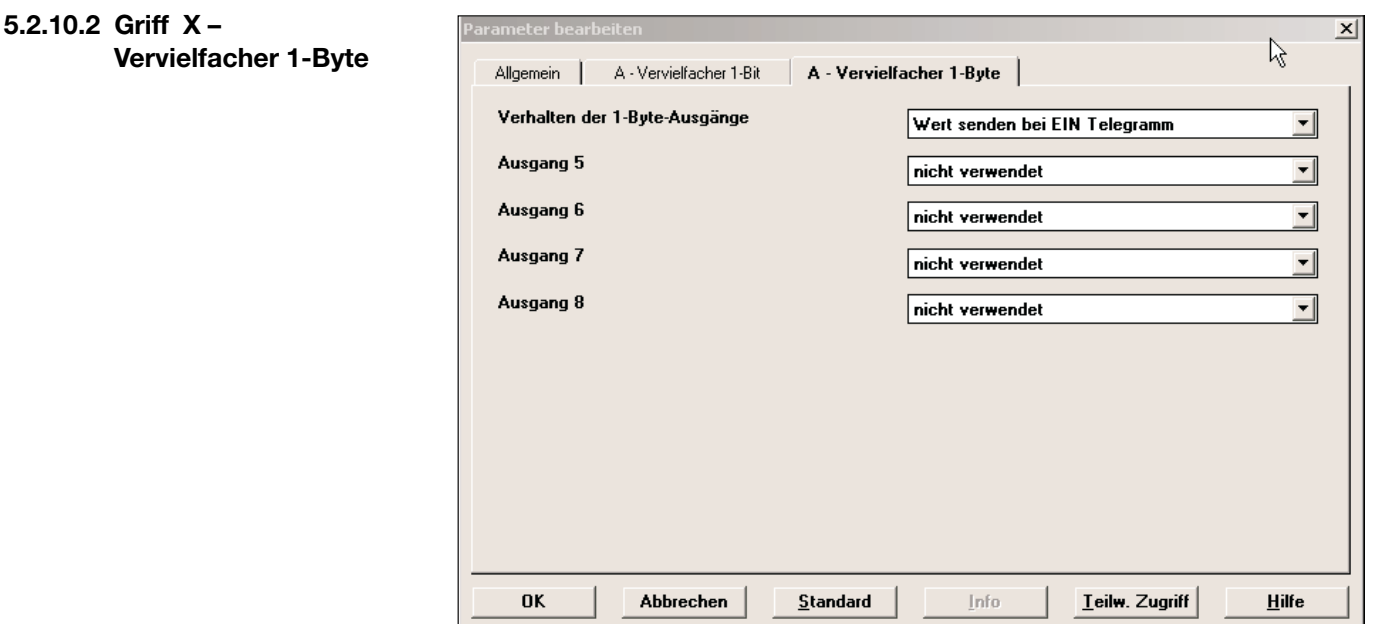

Bild 5.2.10.2 Griff Vervielfacher 1-Byte in der Standardeinstellung

#### **Verhalten der 1-Byte Ausgänge**

Optionen: **Wert senden bei EIN Telegramm** Wert senden bei AUS Telegramm

Dieser Parameter legt für alle 1-Byte Ausgänge (Ausgang 5- 8) fest, wann diese Ausgänge Ihre Werte senden.

#### **Ausgang x**

#### Optionen: **nicht verwendet**  verwendet

Mit dem Parameter Ausgang x können die Ausgänge aktiviert werden (Option *verwendet*). Nachdem ein Ausgang aktiviert wurde, erscheint zusätzlich der Parameter Wert.

#### **Wert [0 … 255]**

Optionen: 0 … 255

Mit dem Parameter *Wert* geben Sie an, welcher Wert zwischen 0 und 255 als Ausgang gesendet werden soll.

#### **5.2.10.3 Kommunikationsobjekte Vervielfacher**

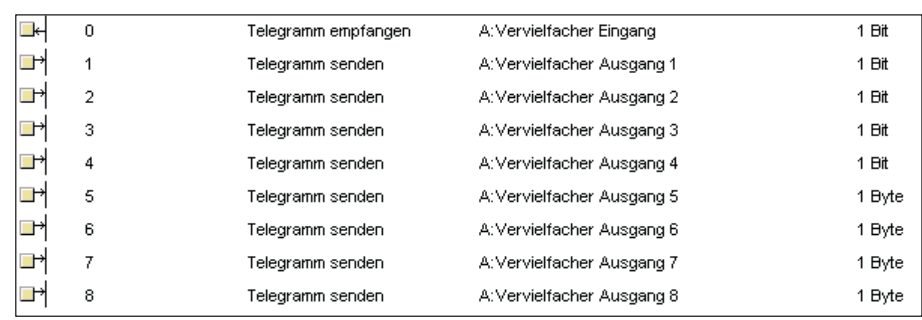

Bild 5.2.10.3

Bild 5.2.10.3 zeigt die Kommunikationsobjekte der Funktion *Vervielfacher* mit allen möglichen Objekten. Die Kommunikationsobjekte eines Ausgangs werden nur angezeigt, wenn er auch verwendet wird.

Wird als Funktion *Wert umschalten* im Fenster Allgemein gewählt, so erscheint 1 weiterer Griff im ETS Parameterfenster. **5.2.11 Funktion Wert umschalten**

> Mit dieser Funktion kann als Reaktion auf ein 1-Bit Eingangstelegramm ein voreingestellter Sollwert versendet werden. Damit ist es z.B. möglich, einen Sollwert für die Raumtemperatur bei Anwesenheit (z.B. 20 °C) und bei Abwesenheit (z.B. 16 °C) vorzugeben.

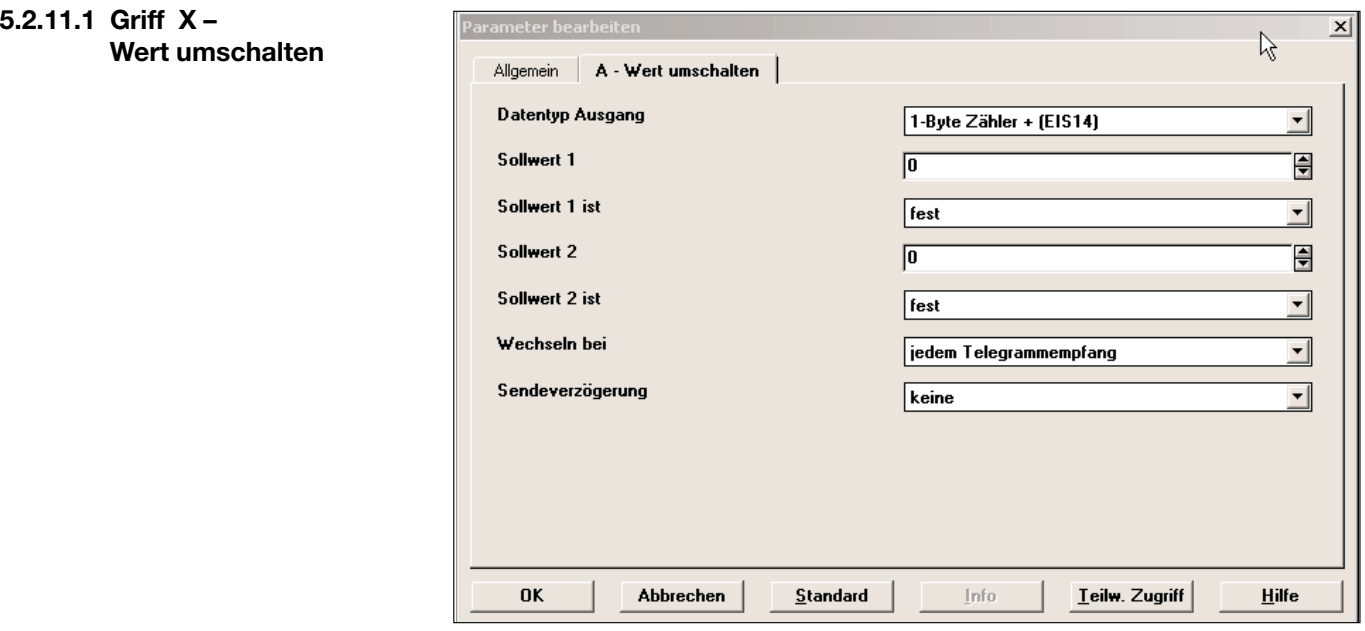

Bild 5.2.11.1 Griff Wert umschalten in der Standardeinstellung

#### **Datentyp Ausgang**

Optionen: 1-Byte Prozentwert [0 … 100 %] (EIS6) 1-Byte Richtung in Grad [0 … 360] (EIS6) **1-Byte Zähler [0 … + 255] (EIS14)** 1-Byte Zähler [– 128 … + 127] (EIS14) 2-Byte Zähler [0 … + 65.535] (EIS10) 2-Byte Gleitkommawert (EIS5) 2-Byte Zähler [– 32.768 … + 32.767] (EIS10) 4-Byte Zähler [0 … + 4.294.967.295] (EIS11) 4-Byte Gleitkommawert (EIS9) 4-Byte Zähler [– 2.147.483.648 … + 2.147.483](EIS11)

Der Parameter *Datentyp Ausgang* legt fest, welcher Datentyp für die Ausgangstelegramme verwendet werden soll.

#### **Sollwert x**

Optionen: Zahlenwert (Bereich abhängig von *Datentyp Ausgang*)

Als Sollwert geben Sie einen der Werte vor, auf die umgeschaltet werden soll. Je nachdem welchen Datentyp Sie als *Datentyp Ausgang* gewählt haben, können Sie entsprechend große Werte eintragen.

#### **Sollwert x ist**

Optionen: **fest** überschreibbar über Bus

Mit *Sollwert x* ist stellen Sie ein, ob der Sollwert nur im ETS Parameterfenster eingestellt werden kann (Option: fest) oder ob der Sollwert als Kommunikationsobjekt zur Verfügung steht, das auch beschrieben werden kann (Option: *überschreibbar über Bus*)

Auch wenn der Sollwert fest vergeben wird, erscheinen weiterhin die Kommunikationsobjekte (3+4) *Sollwerte speichern* und *Rücksetzen auf Vorgabewert*. Diese Objekte werden aber bei fester Vergabe der Sollwerte nicht benötigt.

#### **Wechseln bei**

Optionen: **jedem Telegrammempfang** nur EIN Telegrammen nur AUS Telegrammen EIN-Telegr. auf Wert 1 AUS-Telegr. auf Wert 2

Dieser Parameter legt fest, wann die Werte gewechselt werden sollen. In der Standardeinstellung (*jedem Telegrammempfang*) wird – unabhängig von der Art des Telegramms am Eingang – jeweils zwischen Sollwert 1 und Sollwert 2 umgeschaltet. Die Option *EIN-Telegr. auf Wert 1 AUS-Telegr. auf Wert 2* ermöglicht das definierte Schalten auf einen Wert bei EIN bzw. AUS.

#### **Sendeverzögerung**

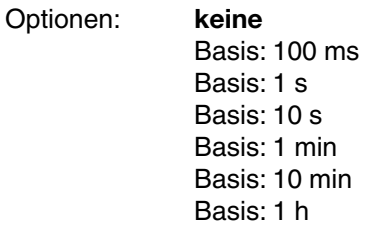

Die Sendeverzögerung gibt an, wie lange das LM/S wartet, bevor es einen neuen Wert als Ausgangstelegramm versendet. Erst wenn der Wert sich über die eingestellte Zeit nicht geändert hat, wird das Ausgangstelegramm versendet. Sobald eine Basis für die Sendeverzögerung gewählt wurde, erscheint der zusätzliche Parameter *Sendeverzögerung Faktor*.

#### **Sendeverzögerung Faktor [1 … 255]**

Optionen: 1 … 255

Mit dem Parameter *Sendeverzögerung Faktor* geben Sie an, mit welcher Zahl zwischen 1 und 255 die *Sendeverzögerung Basis* multipliziert werden soll, um die gesamte Sendeverzögerungszeit einzustellen.

#### **5.2.11.2 Kommunikationsobjekte Wert umschalten**

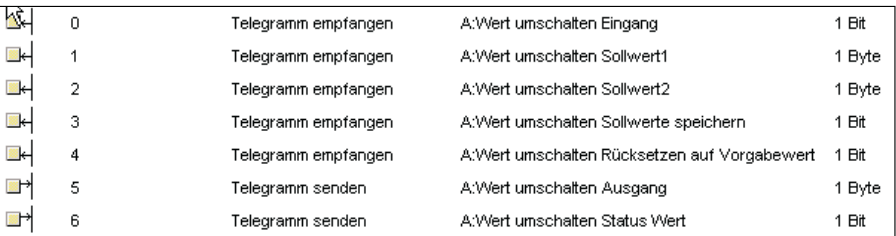

Bild 5.2.11.2

Bild 5.2.11.2 zeigt die maximale Anzahl von Kommunikationsobjekte der Funktion *Wert umschalten*.

Die Sollwerte (Objekt 1 und 2) werden nur angezeigt, wenn für den Parameter *Sollwert x ist* die Option *überschreibbar über Bus* gewählt wurde.

Um einen Sollwert zu übernehmen, muss ein EIN Telegramm auf das Objekt *Sollwerte speichern* (Objekt 3) gesendet werden.

Sollen die Sollwerte, die im ETS Parameterfenster eingegeben wurden wieder aktiviert werden, so kann dies durch ein EIN Telegramm auf das Objekt *Rücksetzen auf Vorgabewert* (Objekt 4) erreicht werden.

Auch wenn der Sollwert fest vergeben wird, erscheinen weiterhin die Kommunikationsobjekte (3+4) *Sollwerte speichern* und *Rücksetzen auf Vorgabewert*. Diese Objekte werden aber bei fester Vergabe der Sollwerte nicht benötigt.

Um zu erfahren, welcher Sollwert zuletzt auf den Ausgang (Objekt 5) gesendet wurde, kann das Objekt *Status Wert* (Objekt 6) gelesen werden. Eine 0 bedeutet, dass Sollwert 1 zuletzt gesendet wurde, eine 1 heißt, dass es Sollwert 2 war. **5.2.12 Funktion Zähler**

Wird als Funktion Zähler im Fenster Allgemein gewählt, so erscheinen bis zu 2 weitere Griffe im ETS Parameterfenster.

Der Zähler ist ein Telegrammzähler. Damit können Gruppenadresstelegramme von Sensoren und Aktoren gezählt werden. Der Zähler kann maximal alle 30 ms ein Telegramm registrieren (entspricht 33 Hz).

#### **5.2.12.1 Griff X – Zähler**

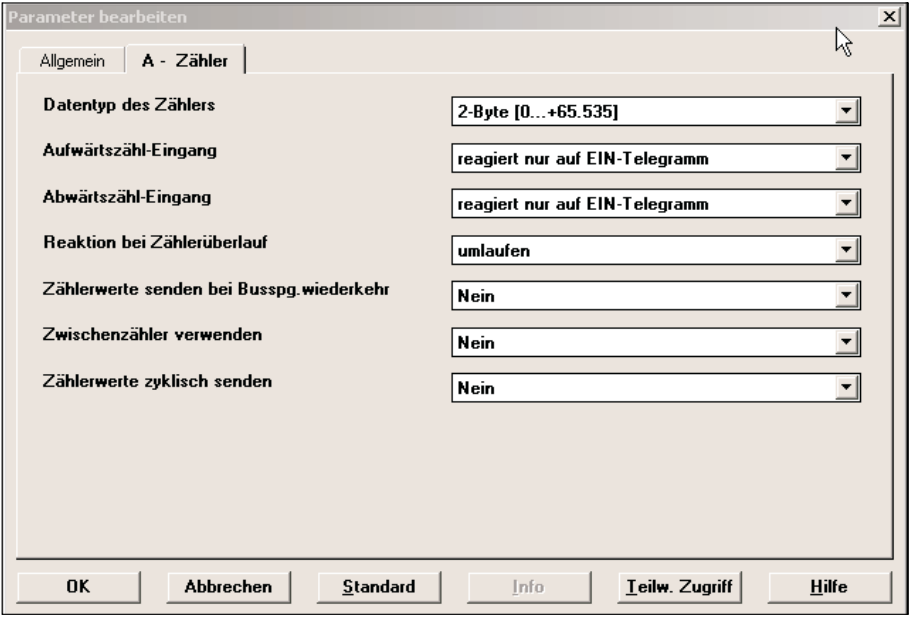

Bild 5.2.12.1 Griff Zähler in der Standardeinstellung

#### **Datentyp des Zählers**

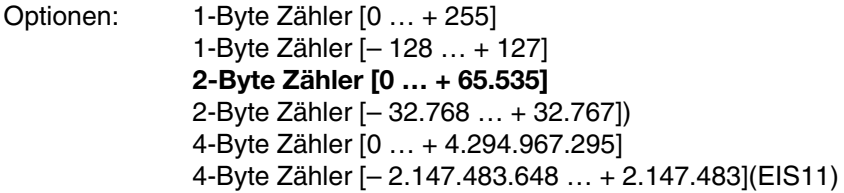

Der Parameter *Datentyp des Zählers* legt die maximale Größe der Zählwerte fest.

#### **Aufwärtszähl-Eingang**

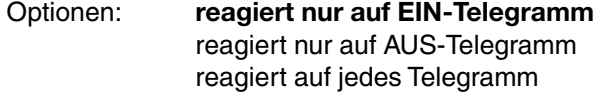

Mit dem Parameter *Aufwärtszähl-Eingang* legen Sie fest, bei welchem Telegramm das Aufwärtszählen ausgelöst werden soll.

#### **Abwärtszähl-Eingang**

Optionen: **reagiert nur auf EIN-Telegramm**  reagiert nur auf AUS-Telegramm reagiert auf jedes Telegramm

Mit dem Parameter *Abwärtszähl-Eingang* legen Sie fest, bei welchem Telegramm das Abwärtszählen ausgelöst werden soll.

#### **Reaktion bei Zählerüberlauf**

Optionen: **umlaufen** stopp rücksetzen auf 0

Für den Fall des Überschreitens des größten möglichen Zählwertes oder des Unterschreitens des kleinsten möglichen Zählerwertes können Sie mit *Reaktion bei Zählerüberlauf* das Verhalten des LM/S festlegen. In der Standardeinstellung *umlaufen* wird auf den kleinst- oder größtmöglichen Wert gesprungen (z.B. auf – 128 bei Einstellung *1-Byte Zähler [– 128 … + 127]* und überschreiten von + 127).

#### **Zählerwerte senden bei Busspg.wiederkehr**

Optionen: **nein** ja

Mit diesem Parameter können Sie festlegen, ob nach einer Busspannungswiederkehr der aktuelle Zählerwert automatisch versendet werden soll oder nicht.

#### **Zwischenzähler verwenden**

Optionen: **nein** ja

Zur Aktivierung eines Zwischenzähler können Sie diesen Parameter auf ja stellen. In diesem Fall erscheint ein weiterer Griff X – Zähler Zw.Zähler.

#### **Zählerwerte zyklisch senden**

Optionen: **nein** ja

Wenn Sie möchten, dass die Zählerwerte (Haupt- und Zwischenzähler) zyklisch gesendet werden, stellen Sie hier die Option ja ein. Danach erscheinen die weiteren Parameter *Zyklisches Senden Basis* und *Zyklisches Senden Faktor*.

#### **Zyklisches Senden Basis**

Dieser Parameter steht nur zur Verfügung, wenn für *Zählerwerte zyklisch senden* die Option ja gewählt wurde.

Optionen: 1 s 10 s **1 min** 10 min 1 h

Durch Wahl des Parameters *Zyklisches Senden* Basis geben Sie die Zeit vor, die als Basis für das zyklische Senden verwendet werden soll.

#### **Zyklisches Senden Faktor**

Dieser Parameter steht nur zur Verfügung, wenn für *Zählerwerte zyklisch senden* die Option ja gewählt wurde.

Optionen: 1 … 255

Mit dem Parameter *Zyklisches Senden Faktor* geben Sie an, mit welcher Zahl zwischen 1 und 255 die *Zyklisches Senden Basis* Einstellung multipliziert werden soll, um die Gesamtzeit für das zyklische Senden einzustellen.

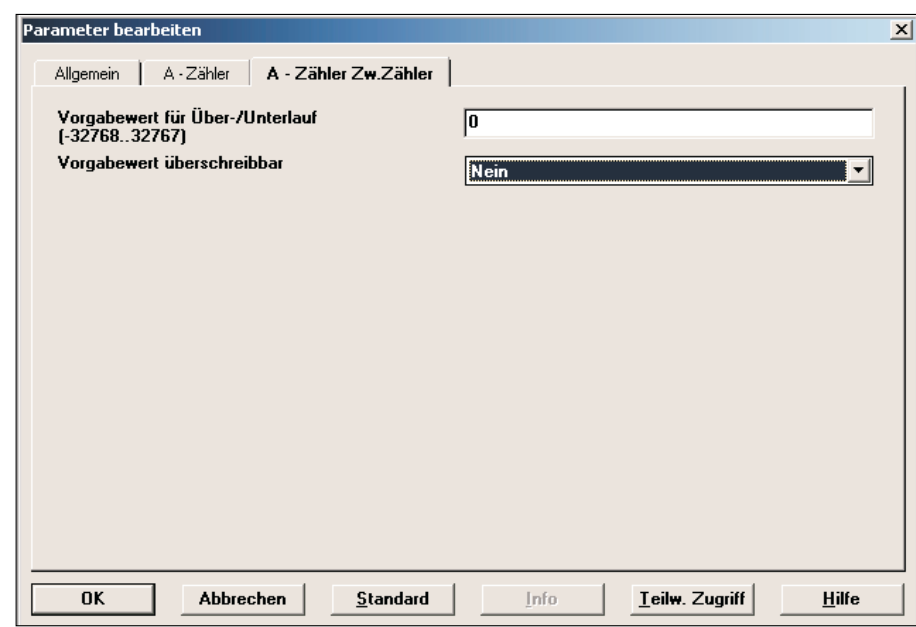

Bild 5.2.12.2 Griff Zähler Zw.Zähler in der Standardeinstellung

**5.2.12.2 Griff X – Zähler Zw.Zähler**

#### **Vorgabewert für Über-/Unterlauf (-32768..32767)**

Optionen: – 32.768 … + 32.767

Der Zwischenzähler ist ein 2-Byte Zähler im Wertebereich – 32.768… + 32.767. Über diesen Parameter können Sie dem Zwischenzähler einen Maximalwert zuweisen. Wird dieser Zählerstand erreicht so wird auf dem Kommunikationsobjekt *Zwischenzählerüberlauf* ein EIN-Telegramm gesendet und der Zwischenzähler auf 0 zurückgesetzt.

#### **Vorgabewert überschreibbar**

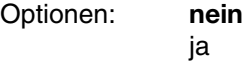

Wenn Sie die Vorgabewerte des Zwischenzählers über den Bus überschreiben oder setzen möchten, wählen Sie die Option *ja*. Sie erhalten dann ein zusätzliches Kommunikationsobjekt.

#### **5.2.12.3 Kommunikationsobjekte Zähler**

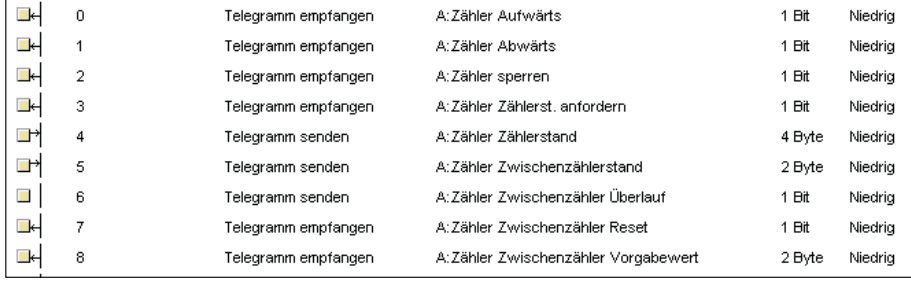

Bild 5.2.12.3

Bild 5.2.12.3 zeigt die maximale Anzahl von Kommunikationsobjekten der Funktion *Zähler*.

Die Objekte 0 und 1 dienen als Auf-/Abwärtszähleingänge. Mit einem EIN Telegramm auf das Objekt *sperren* (2) kann der Zähler gesperrt werden, er reagiert dann nicht mehr auf Telegramme auf den Auf-/Abwärtszähleingängen.

Wenn die aktuellen Zählerstände (Haut- und Zwischenzähler) vom LM/S gesendet werden soll, so muss zuvor ein EIN Telegramm auf das Objekt *Zählerst. Anfordern* (3) gesendet werden.

Der Datentyp des Objektes *Zählerstand* ist abhängig von der Parametrierung, hier wurde 4-Byte gewählt.

Der Zwischenzählerstand ist fest auf 2-Byte eingestellt und wird über das Objekt *Zwischenzählerstand* (5) ausgegeben.

Wenn der Vorgabewert des Zwischenzählers erreicht wird, sendet das Objekt *Zwischenzählerüberlauf* (Nr. 6) ein EIN Telegramm.

Soll der Zwischenzähler auf 0 (fest oder über Bus beschrieben) zurückgesetzt werden, so muss ein EIN Telegramm auf das Objekt *Zwischenzähler Reset* (7) gesendet werden.

Objekt 8, Zwischenzähler Vorgabewert, wird nur angezeigt, wenn der Parameter *Vorgabewert überschreibbar* auf ja gesetzt ist. Bei Erhalt eines Telegramms auf dieses Objekt wird der Wert als neuer Vorgabewert gespeichert.

Der Zähler wird nach jedem Download (Applikation oder partiell) mit 0 gestartet. Beim Empfang eines Telegramms auf einem Zähleingang (Objekt 1 oder 2) wird (abhängig von der Parametrierung) der Zählerwert um 1 erhöht oder erniedrigt. Der Zählerwert ist in der Standardeinstellung nur abfragbar über den Bus. Bei Bedarf kann der Zählerwert auch zyklisch gesendet werden. Rücksetzen auf 0 kann nur durch ein erneutes Laden des Gerätes (Applikation oder partiell) oder durch einen Gerätereset von der ETS erreicht werden.

Der Vorgabewert für den Zwischenzähler kann über den Bus geladen werden. Ebenso kann der Zwischenzähler über das Objekt *Zwischenzähler Reset* zurückgesetzt werden.

Bei Busspannungsausfall werden der aktuelle Zähler- und der Zwischenzählerwert vom LM/S gespeichert. Die Werte bleiben damit auch im spannungslosen Zustand erhalten.

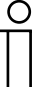

Bei jedem Download (Applikation oder partiell) werden die Zählerwerte auf 0 zurückgesetzt.

#### **5.2.13 Funktion Zeitglied**

Wird als Funktion *Zeitglied* im Fenster Allgemein gewählt, so erscheinen zwei weitere Griffe im ETS Parameterfenster, auf denen je 2 Zeitglieder verwendet werden können.

Das Zeitglied kann bei 1-Bit Telegrammen als Einschalt- und/oder Ausschaltverzögerung verwendet werden. Bei allen anderen Datentypen dient es als Sendeverzögerung für Telegramme. Diese Telegrammverzögerung bewirkt, dass beim Eintreffen eines Telegramms am Eingang die Verzögerungszeit gestartet und erst nach Ablauf der Zeit das Telegramm am Ausgang weitergesendet wird. Ist während der Verzögerungszeit ein weiteres Telegramm mit einem anderen Wert eingetroffen, so wird dieser neue Wert am Ende der Verzögerungszeit weitergesendet.

#### **5.2.13.1 Griff X – Zeitglied y+z**

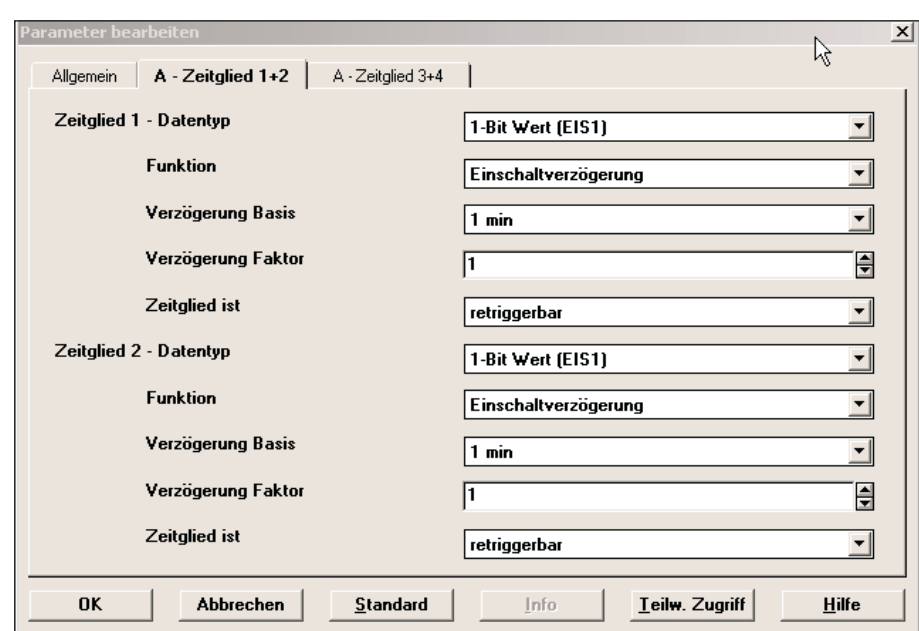

Bild 6.2.13.1 Griff Zeitglied in der Standardeinstellung

#### **Zeitglied x Datentyp**

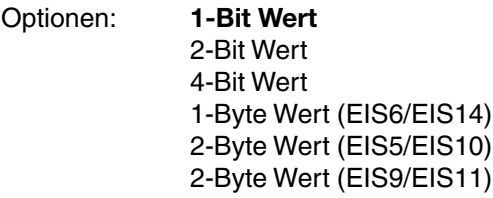

Der Parameter *Zeitglied x Datentyp* legt fest, welche Werte am Eingang und am Ausgang eines Zeitgliedes verwendet werden sollen.

#### **Funktion**

Dieser Parameter steht nur zur Verfügung, wenn als *Zeitglied x Datentyp* die Option *1-Bit (EIS 1)* gewählt wurde. Für alle anderen Datentypen arbeitet das Zeitglied nur als Telegrammverzögerer. Diese Telegrammverzögerung bewirkt, dass beim Eintreffen eines Telegramms am Eingang, die Verzögerungszeit gestartet und erst nach Ablauf der Zeit das Telegramm am Ausgang weitergesendet wird. Ist während der Verzögerungszeit ein weiteres Telegramm mit einem anderen Wert eingetroffen, so wird dieser neue Wert am Ende der Verzögerungszeit weitergesendet.

Optionen: **Einschaltverzögerung** Ausschaltverzögerung Ein- und Ausschaltverzögerung

Die *Funktion* des Zeitgliedes legt fest, ob das EIN-Telegramm, das AUS-Telegramm oder EIN- und AUS-Telegramm verzögert am Ausgang ausgegeben werden sollen.

**Zeitglied**

## **Inbetriebnahme**

#### **Verzögerung Basis**

Optionen: Basis: 100 ms Basis: 1 s Basis: 10 s **Basis: 1 min**  Basis: 10 min Basis: 1 h

Die Verzögerung gibt an, wie lange das LM/S das Telegramm verzögert

#### **Verzögerung Faktor [1 … 255]**

Optionen: 1 … 255

Mit dem Parameter *Verzögerung Faktor* geben Sie an, mit welcher Zahl zwischen 1 und 255 die *Verzögerung Basis* multipliziert werden soll, um die gesamte Verzögerungszeit einzustellen.

#### **Zeitglied ist**

#### Optionen: **retriggerbar** nicht retriggerbar

Mit diesem Parameter können Sie einstellen, wie das LM/S auf ein erneutes Telegramm während der Verzögerungszeit reagiert. In der Standardeinstellung ist es *retriggerbar*, d.h. bei erneutem Erhalt eines Telegramms während der Verzögerungszeit, beginnt die Verzögerungszeit von neuem. In der Funktion Telegrammverzögerer wird dann nach Ablauf der Verzögerungszeit der Wert des letzten Telegramms weitergesendet.

Wurde *nicht retriggerbar* gewählt, so reagiert das LM/S erst wieder auf ein Telegramm, wenn die Verzögerungszeit abgelaufen ist. In der Funktion Telegrammverzögerer wird die Verzögerungszeit bei Erhalt eines Telegramms gestartet und nach Ablauf der Zeit wird der letzte Wert, der auf dem Kommunikationsobjekt empfangen wurde weitergeschickt.

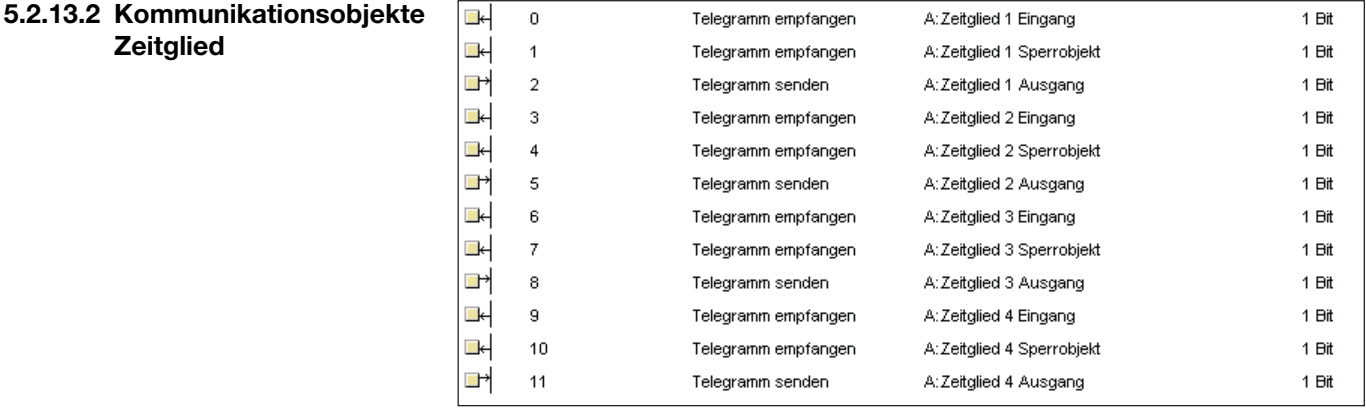

Bild 5.2.13.2

Bild 5.2.13.2 zeigt die Kommunikationsobjekte der Funktion *Zeitglied*. Bei aktivem Sperrobjekt (= EIN) wird die eingestellte Funktion nicht ausgeführt. Wird das Sperrobjekt erst beschrieben, wenn die Funktion schon gestartet wurde, so wird die Funktion abgebrochen und kein Telegramm am Ausgang gesendet.

### **6 Planung und Anwendung**

Das Logikmodul LM/S bietet Funktionen, die mit Sensoren und Aktoren alleine nicht möglich sind. Durch die Möglichkeit 3 verschiedene Funktionen auszuführen (z.B. Logik, Schwellwerte und Szenen) können für kleine EIB Anlagen in der Regel alle Zusatzfunktionen mit dem LM/S erledigt werden. **6.1 Übersicht und allgemeine Empfehlungen**

ABB i-bus® EIB

## **Anhang**

### **7 Anhang**

**7.1 Übersicht Datentypen – EIS Typen**

Übersicht über Datentypen und EIB Interworking Standard (EIS) Typen:

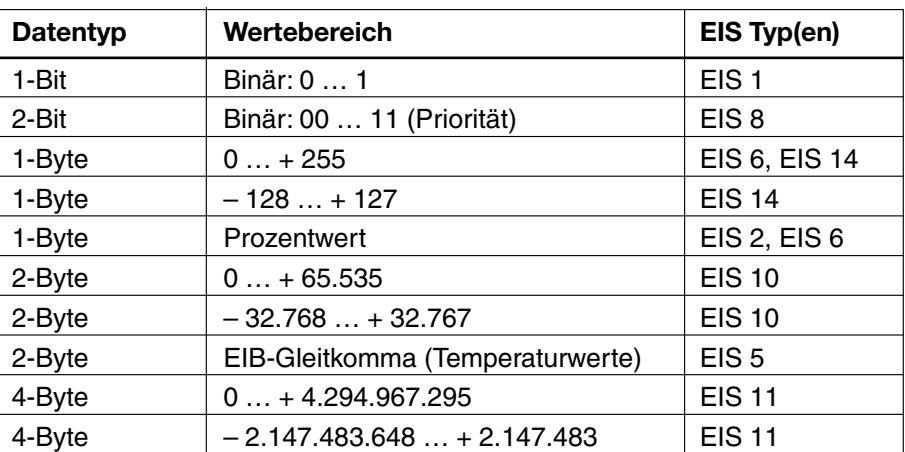

### **7.2 Wahrheitstabellen zu den Logikfunktionen**

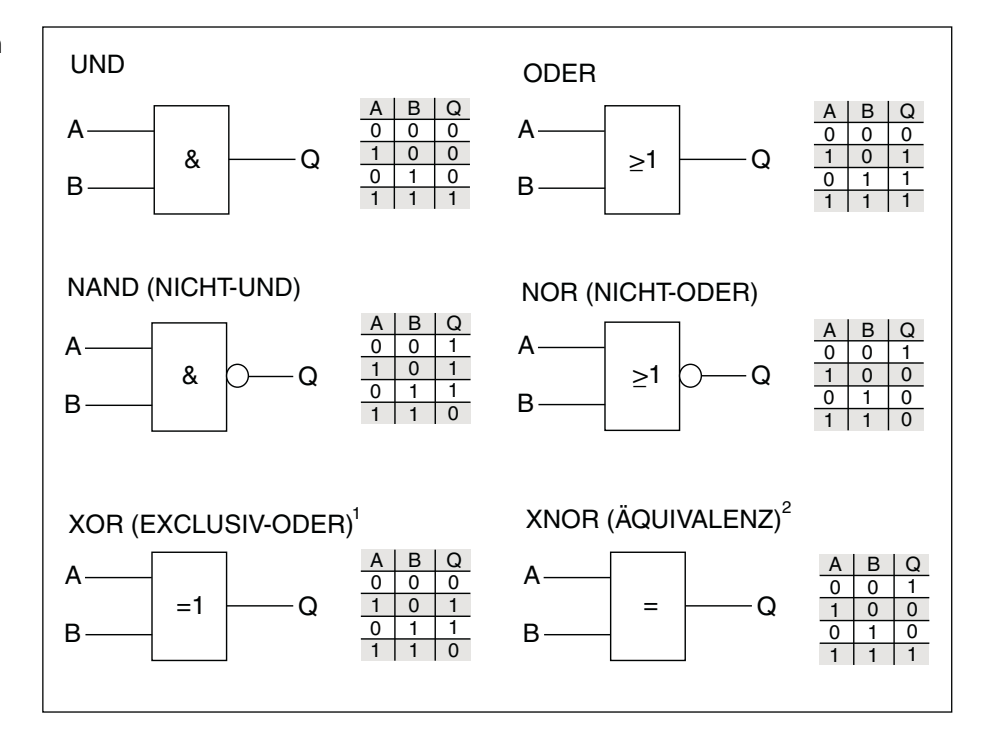

#### **Logikgatter mit Wahrheitstabellen**

Die oben aufgelisteten Logikgatter können eingestellt werden. Die Gatter und die Tabellen beschreiben die Ein- und Ausgangszustände jeweils nur für 2 Eingänge. Bei mehreren Eingängen sind die Tabellen entsprechend zu erweitern.

- <sup>1</sup> Bei ungerader Anzahl der Eingänge, die auf EIN stehen (EIN-Telegramm empfangen) ist der Ausgang stets auch EIN (sendet ein EIN-Telegramm).
- <sup>2</sup> Bei ungerader Anzahl der Eingänge, die auf AUS stehen (AUS-Telegramm empfangen) ist der Ausgang stets EIN (sendet ein EIN-Telegramm).

# ABB i-bus® EIB

# **Anhang**

### **7.3 Bestellangaben**

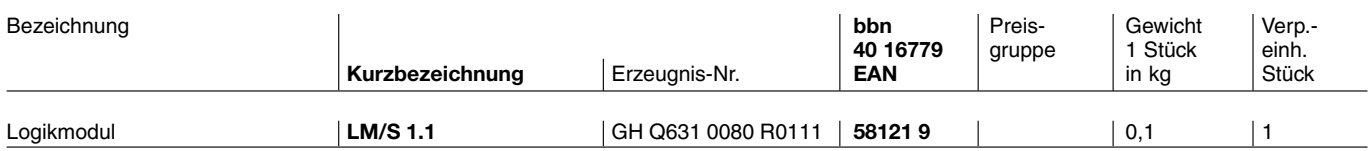

## Notizen

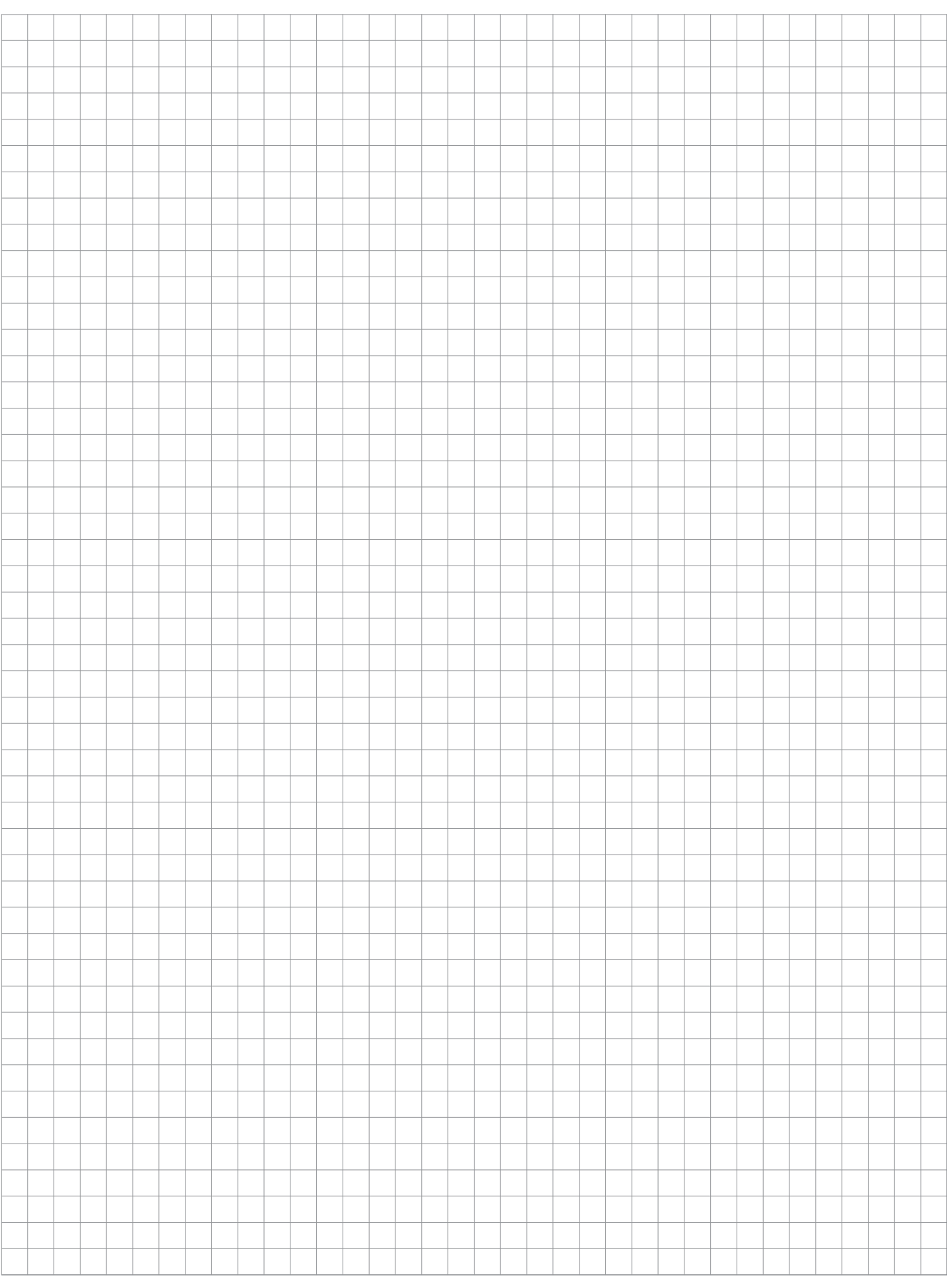

## Notizen

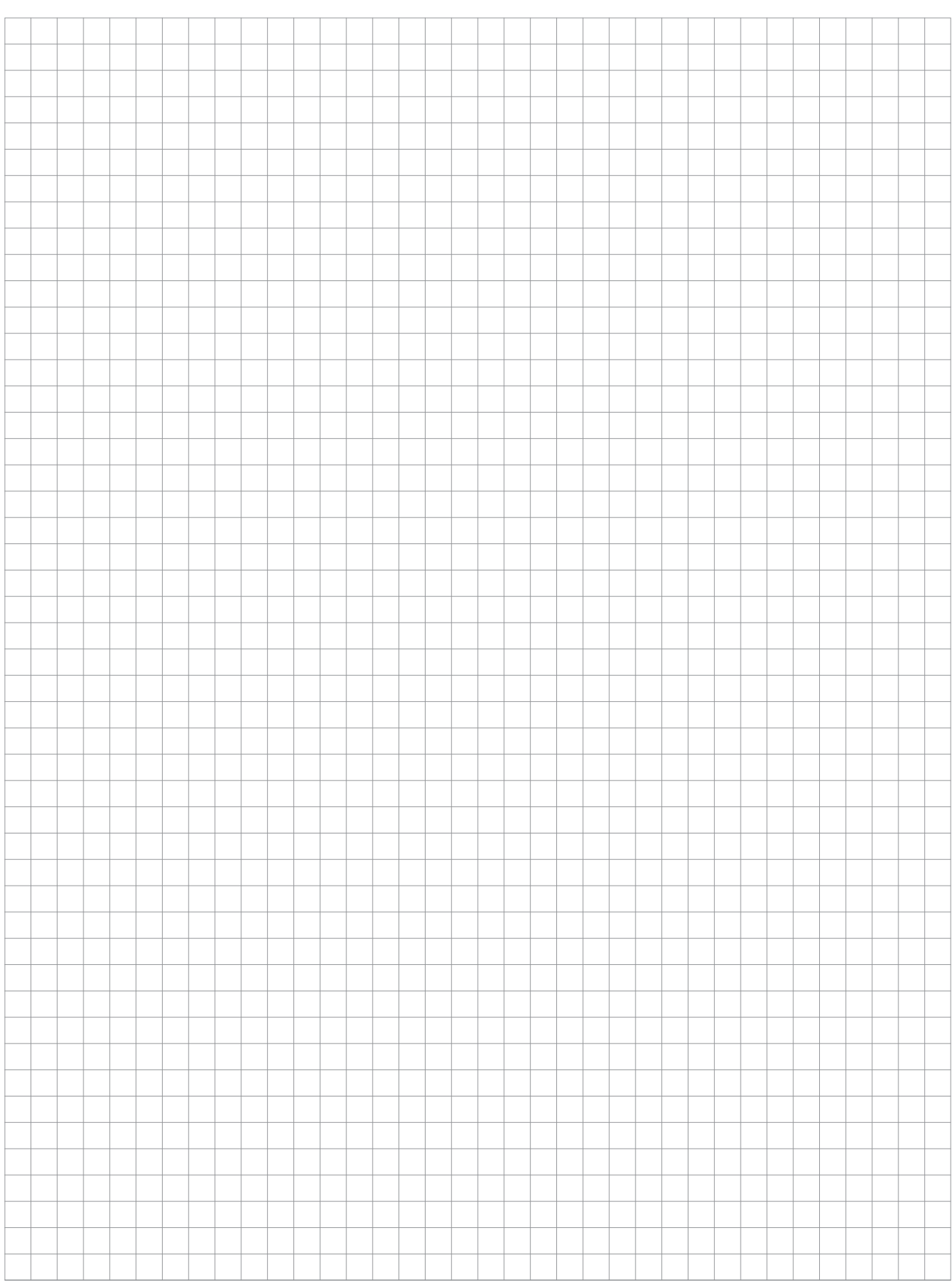

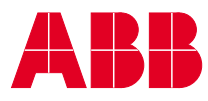

#### **ABB STOTZ-KONTAKT GmbH**

Postfach 10 16 80, 69006 Heidelberg Eppelheimer Straße 82, 69123 Heidelberg Telefon (0 62 21) 701-6 07 Telefax (0 62 21) 701-724

www.abb.de/eib www.abb.de/stotz-kontakt

Technische Hotline: (0 62 21) 701-434 E-mail: eib.hotline@de.abb.com

Die Angaben in dieser Druckschrift gelten vorbehaltlich technischer Änderungen